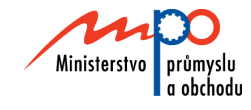

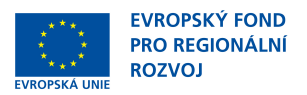

## **Ministerstvo průmyslu a obchodu České republiky fondů EU, výzkumu a vývoje – Řídící orgán OPPI**

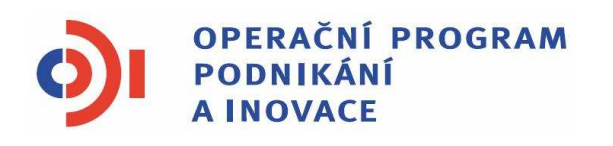

# **POKYNY PRO ŽADATELE A PŘÍJEMCE DOTACE Z PROGRAMU**

# **SPOLUPRÁCE – TECHNOLOGICKÉ PLATFORMY**

**Praha – říjen 2010** 

Investice do vaší budoucnosti

**Dokument je výhradním vlastnictvím Ministerstva pr***ů***myslu a obchodu** *Č***R a nesmí být použit pro jiné ú***č***ely bez jeho výslovného souhlasu.** 

Dokument připravil CzechInvest ve spolupráci s Ministerstvem průmyslu a obchodu ČR – Sekcí fondů EU, výzkumu a vývoje, Řídícím orgánem Operačního programu Podnikání a inovace

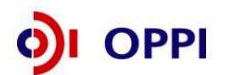

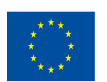

## **Obsah**

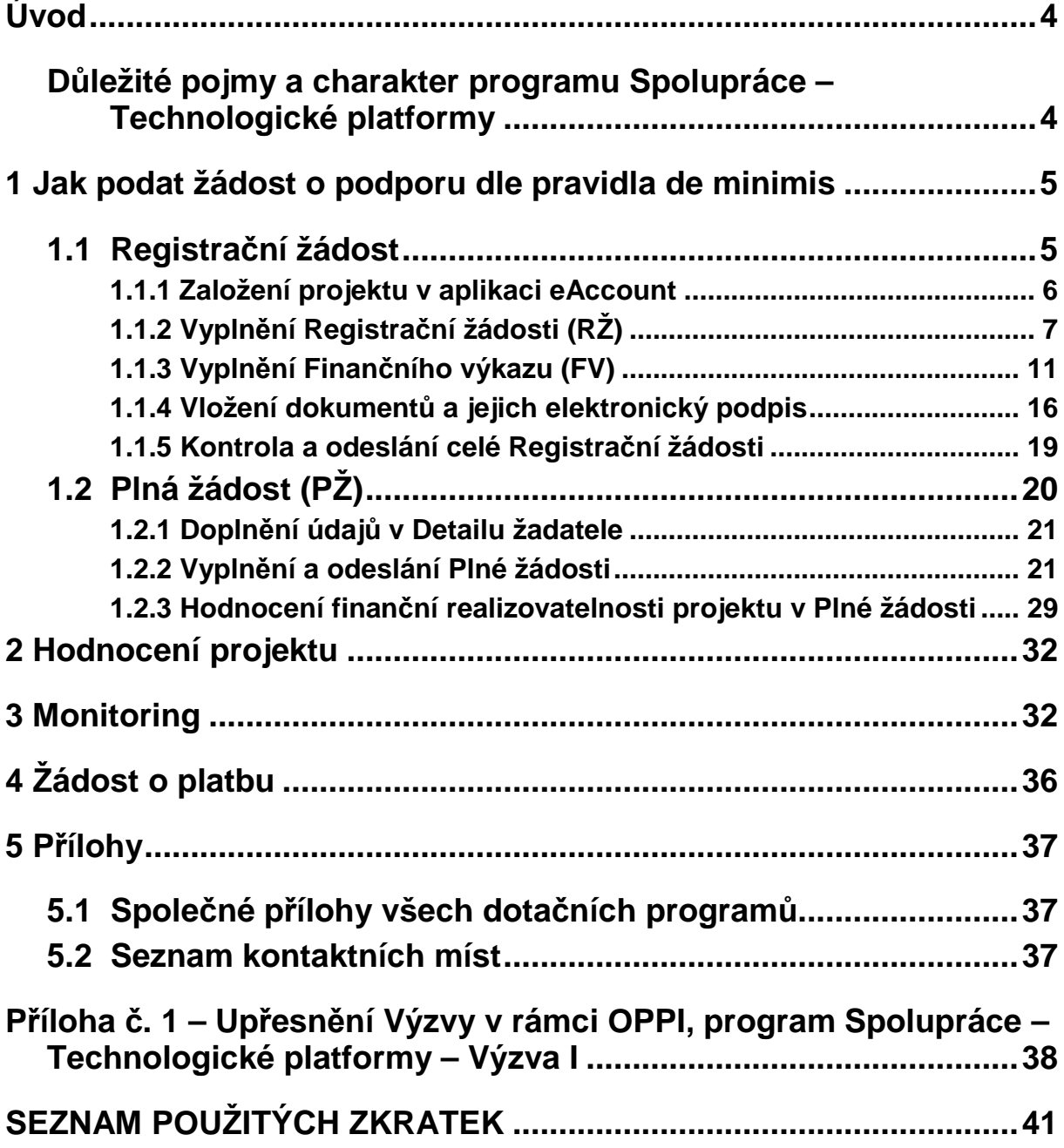

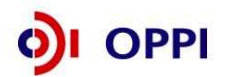

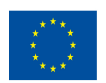

## **Úvod**

Program Spolupráce – Technologické platformy realizuje Prioritní osu 5 "Prostředí pro podnikání a inovace" **Operačního programu Podnikání a inovace (OPPI)** na léta 2007 – 2013.

Jde o program s kolovým systémem sběru žádostí, tzn. všechny přijaté žádosti o poskytnutí dotace jsou Řídicím orgánem schváleny k jednomu okamžiku a dotace poskytnuty na základě stanoveného pořadí dle dosažených bodů. Po ukončení hodnocení jsou vydána Rozhodnutí o poskytnutí dotace k projektům s vyšším než minimálním stanoveným počtem bodů dle výše disponibilní alokace na daný program (kolo výzvy).

Cílem tohoto dokumentu**, Pokyny pro žadatele a příjemce dotace** (dále jen "Pokyny"), je poskytnout žadatelům o dotaci základní informace o způsobu předkládání projektů a procesech souvisejících se samotnou realizací projektů.

Pokyny se skládají ze dvou částí – část obecná je společná pro všechny dotační programy, část zvláštní odráží specifika daného programu. Toto je zvláštní část Pokynů pro program **Spolupráce – Technologické platformy - Výzva I**. Pokyny jsou vydávány pouze v elektronické verzi a jsou průběžně aktualizovány. Aktualizační mailing s informací, že došlo k aktualizaci tohoto dokumentu, rozesílá agentura CzechInvest na registrované adresy (Vaši e-mailovou adresu si můžete registrovat na www.czechinvest.org). Žadatelé, kteří v době aktualizace mají již podanou žádost o poskytnutí dotace, jsou o aktualizaci informováni pomocí nástěnky projektu.

Pro vyloučení pochybností se uvádí, že žadatel, resp. příjemce dotace je povinen postupovat v souladu s právními předpisy ve znění, které je závazné v době, kdy provede příslušnou činnost (včetně tzv. přechodných a obdobných ustanovení). Skutečnost, že v těchto či jiných dokumentech není uveden konkrétní odkaz na zákon, nařízení, mezinárodní smlouvu, vyhlášku apod. nebo na jejich novelizaci nezakládá příjemci právo na vstřícnější postup poskytovatele dotace, příp. Agentury při posuzování případného porušení povinností žadatelem / příjemcem dotace.

## **Důležité pojmy a charakter programu Spolupráce – Technologické platformy**

Program Spolupráce – Technologické platformy umožňuje podpořit vznik rozvoj kooperačních odvětvových seskupení – technologických platforem na národní úrovni jako nástroje rozvoje konkurenceschopnosti ekonomiky a ekonomického růstu. Obecným cílem je kontinuální vytváření příznivého podnikatelského prostředí, zlepšování podmínek pro podnikání a inovace a rozvoj konkurenční výhody díky zkvalitňování vazeb mezi výzkumem, VŠ a podnikatelskou sférou.

Technologická platforma – kooperační oborové seskupení sdružující průmyslové podniky, oborová sdružení a svazy, výzkumné a finanční instituce, národní orgány veřejné správy, asociace uživatelů a spotřebitelů podílející se na výzkumu, vývoji a inovacích ve strategicky významné technologické oblasti na národní nebo mezinárodní úrovni.

Forma podpory technologických platforem – program Spolupráce – Technologické platformy umožňuje podporu vzniku a rozvoje technologických platforem formou dotace osobních a provozních nákladů. Dotace bude poskytována dle pravidla de minimis.

Podpora dle pravidla de minimis - jedná se o podporu poskytnutou ve výši maximálně 200 000 EUR během tříletého období jednomu příjemci. Dotaci dle pravidla de minimis lze příjemci poskytnout jen za předpokladu, že takto poskytnutá podpora spolu s veškerou podporou dle pravidla de minimis poskytnutou příjemci za období tří fiskálních let nepřesáhne částku 200 000 EUR.

Kritéria pro příjemce podpory – jsou specifikována ve čl. 3 Výzvy programu Spolupráce – Technologické platformy

Formální podmínky přijatelnosti projektu – jsou specifikovány ve čl. 4 Výzvy programu Spolupráce – Technologické platformy.

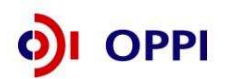

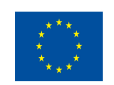

V případě technologických platforem je základem celého procesu přípravy žádosti o podporu zájem dostatečného počtu subjektů v rámci určitého odvětví o spolupráci v rámci technologické platformy. Specifika technologické platformy také určují cíle projektu. Hlavním cílem v rámci projektu technologické platformy je vytvoření a následné podporování a naplňování střednědobé až dlouhodobé vize budoucího technologického vývoje a koherentní dynamické strategie, která zahrnuje významné otázky budoucího hospodářského růstu, konkurenceschopnosti a trvale udržitelného rozvoje v České republice i v Evropě.

## **1 Jak podat žádost o podporu dle pravidla de minimis**

Žádost o dotaci do programu Spolupráce – Technologické platformy budete podávat ve dvou stupních - **Registrační žádost** a **Plná žádost** - formou elektronických formulářů, které jsou k dispozici v internetové aplikaci eAccount na www.czechinvest.org/eaccount.

## **1.1 Registrační žádost**

Registrační žádost budete podávat **pouze elektronicky, nikoliv v papírové formě**. Podání Registrační žádosti se skládá z následujících kroků:

- 1. Založení projektu v aplikaci eAccount (viz kapitola 1.1.1 Založení projektu v aplikaci eAccount).
- 2. Vyplnění on-line záložek **Registrační žádosti (RŽ)**.
- 3. Vložení dokumentů (vygenerovaný dokument RŽ) do Seznamu dokumentů v aplikaci eAccount a jejich elektronický podpis.
- 4. Ověření dat a odeslání celé RŽ (tj. formulář RŽ) prostřednictvím aplikace eAccount na agenturu CzechInvest.
- 5. Odeslání plné moci zástupce uvedeného v registrační žádosti poštou či odevzdání v regionální kanceláři CzechInvestu.

V rámci registrační žádosti pro program Spolupráce – Technologické platformy bude žadatel vyplňovat také identifikační údaje jednotlivých členů technologické platformy. Registrační žádost programu Spolupráce – Technologické platformy lze podat pouze pokud bude mít více než 50% členů seskupení z sídlo mimo hlavní město Praha. Tuto podmínku je nutno splňovat po celou dobu realizace projektu.

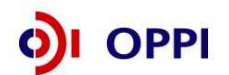

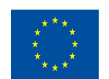

## **1.1.1 Založení projektu v aplikaci eAccount**

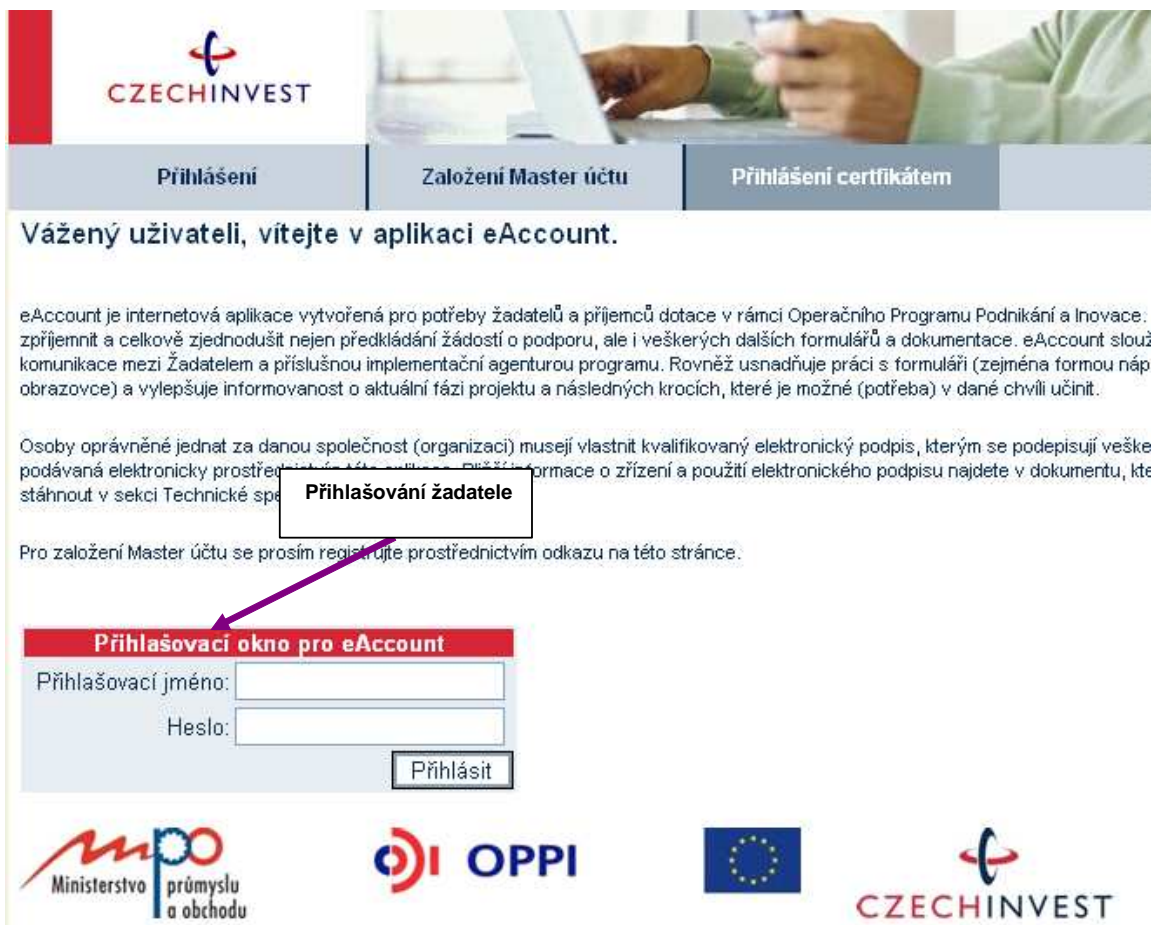

Po přihlášení do internetové aplikace eAccount se zobrazí obrazovka, na které je zpřístupněna záložka "Seznam projektů" s možností založit "Nový projekt".

Poklikem na odkaz "Nový projekt" si z rolovací lišty vyberte program Spolupráce – Technologické **platformy**, do kterého máte zájem podat žádost o dotaci, a následně vyplňte název projektu. Po vyplnění požadovaných údajů zapsané údaje uložte kliknutím na tlačítko "Uložit".

V případě chybně anebo nedostatečně vyplněných údajů se při ukládání zobrazí informace o chybě s uvedením místa chyby.

Během vyplňování údajů máte k dispozici kontextovou nápovědu v pravém horním rohu obrazovky označenou takto:

Po uložení projektu se Vám zpřístupní záložka "Registrační žádosť".

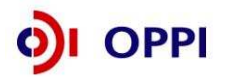

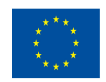

## **Vzorová ukázka po zadání (po uložení) nového projektu do aplikace eAccount**

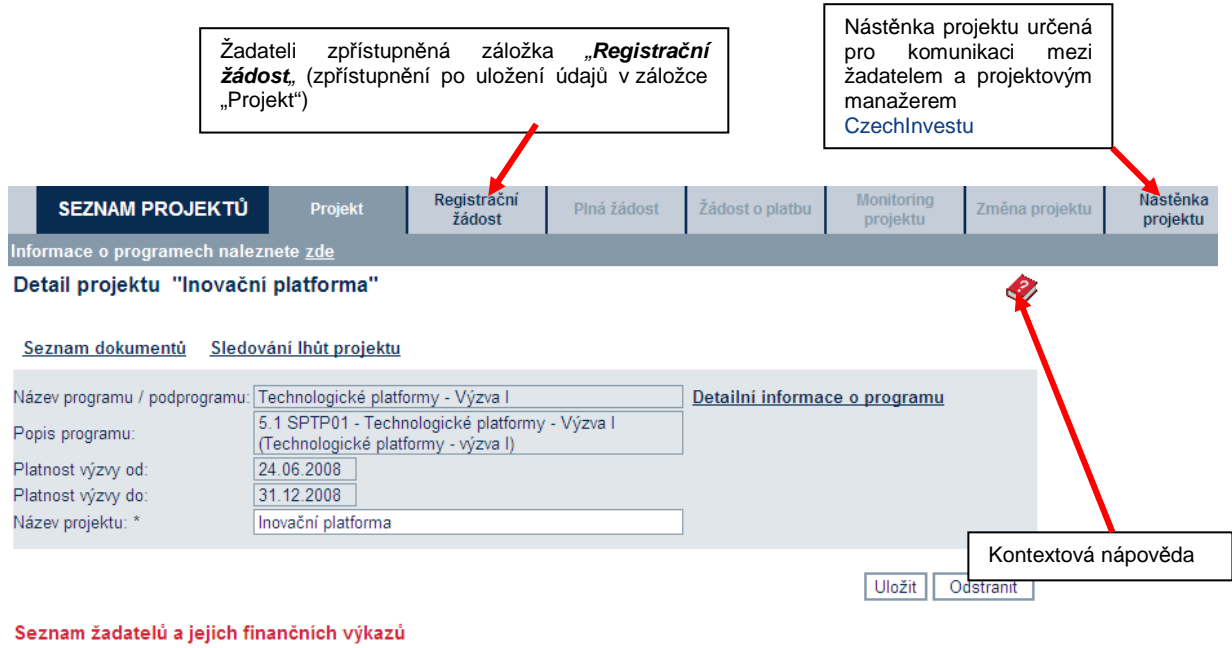

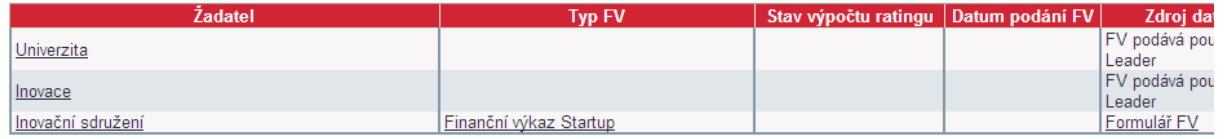

## **1.1.2 Vyplnění Registrační žádosti (RŽ)**

Registrační žádost je on-line elektronický formulář, který se v aplikaci eAccount zobrazí po rozkliknutí záložky "Registrační žádost" v horní liště "Seznam projektů".

#### **Registrační žádost obsahuje 5 záložek, které je nutné vyplnit:**

- Základní údaje
- Základní údaje o žadateli
- Základní údaje o projektu
- Adresa místa realizace
- Prohlášení žadatele
- **▪ Základní údaje**

Tato záložka se v případě programu Spolupráce – Technologické platformy vyplňuje automaticky.

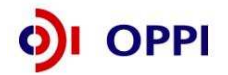

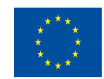

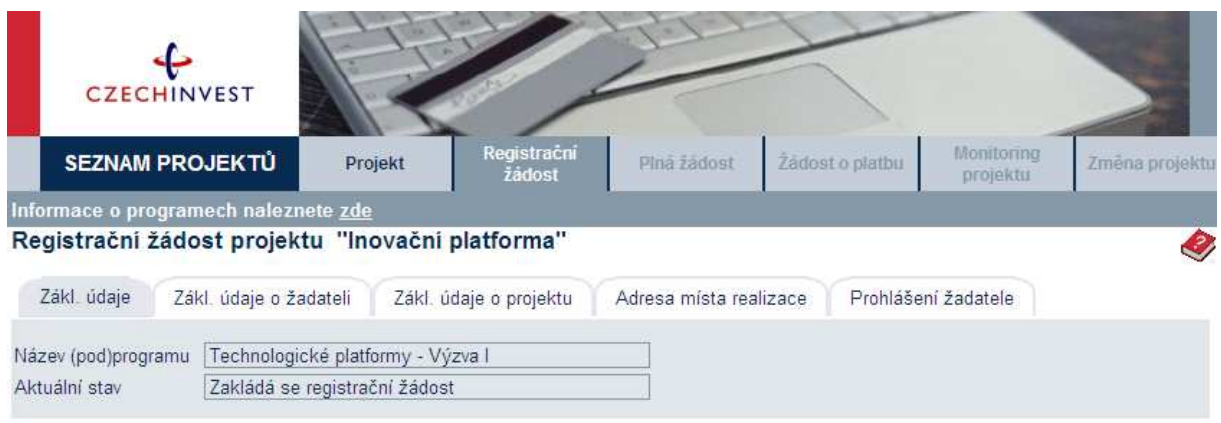

Registrační žádost je možné odeslat pouze z poslední záložky "Prohlášení žadatele".

Uložit | Nahrát ze souboru | Ověřit data před podáním celé Registrační žádosti

Pozn. Hvězdička (\*) označuje povinné položky.

### **▪ Základní údaje o žadateli**

Žadatel musí vyplnit nejen údaje o hlavním žadateli – tzv. leaderovi – nýbrž i o dílčích členech seskupení.

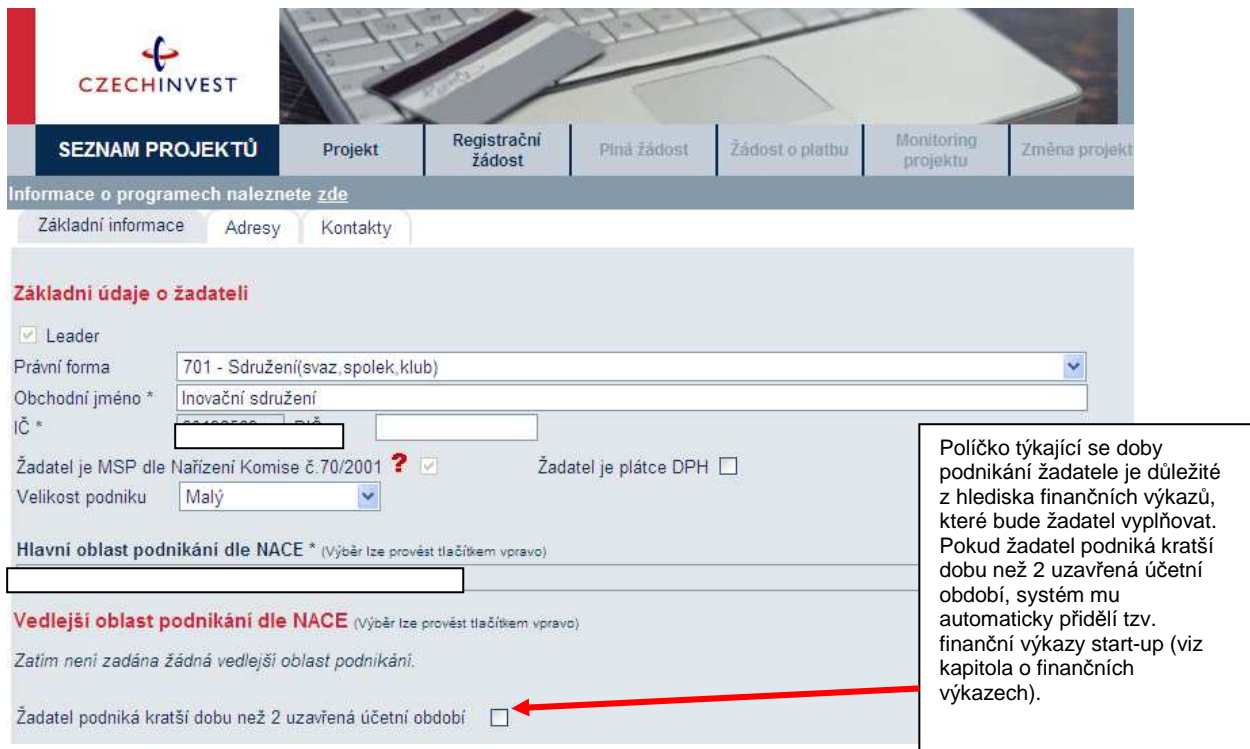

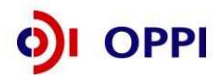

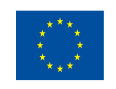

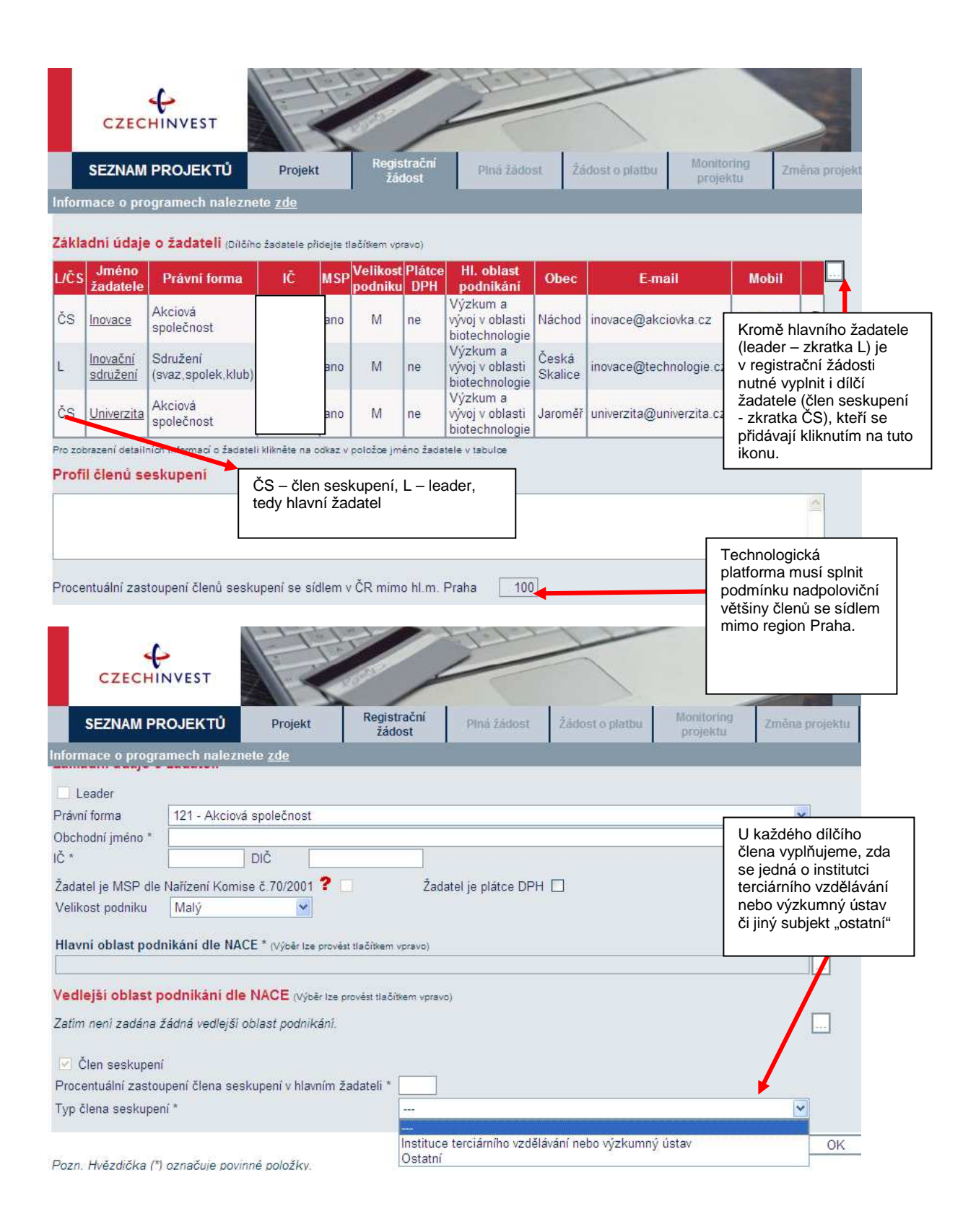

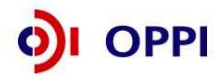

**9**

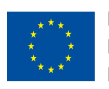

## **Základní údaje o projektu**

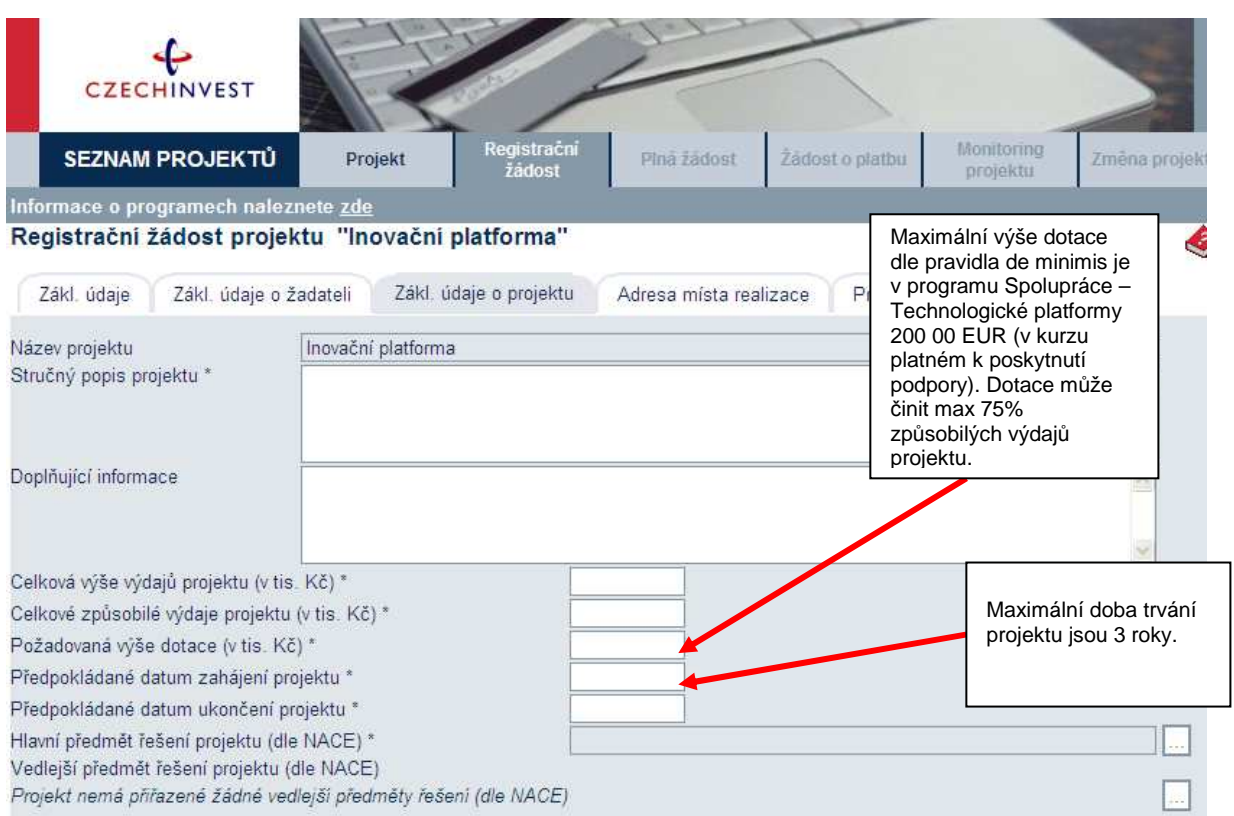

## **Adresa místa realizace**

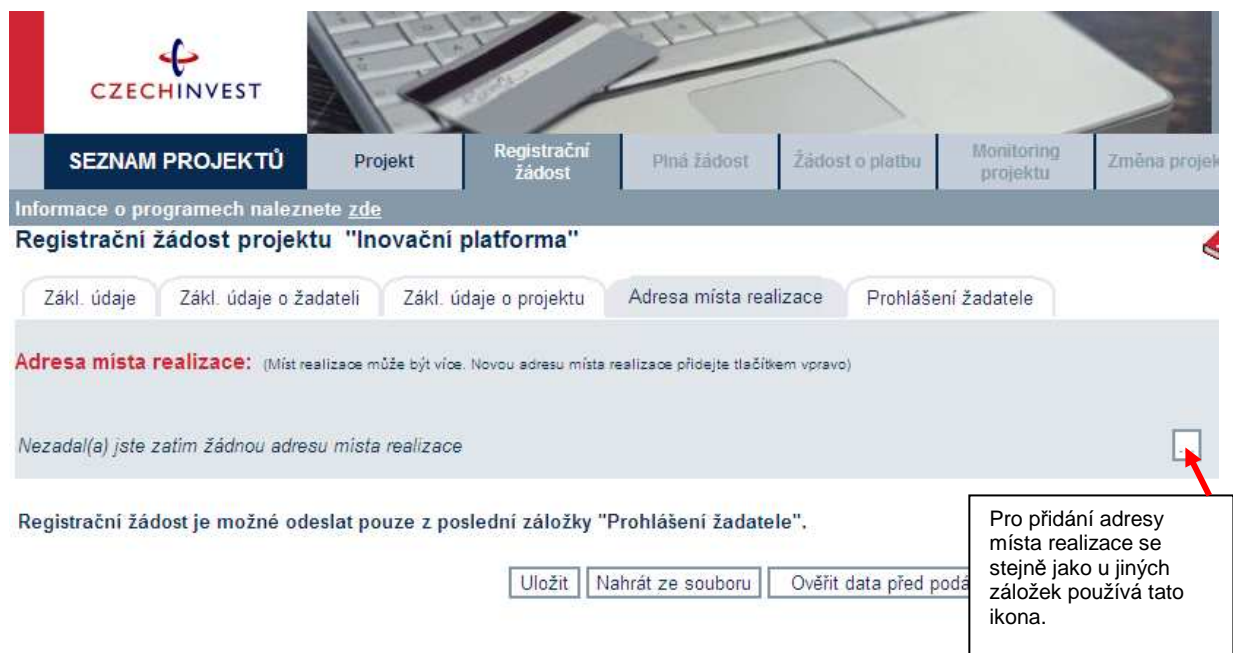

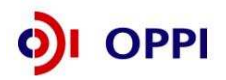

**10**

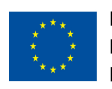

## **Prohlášení žadatele**

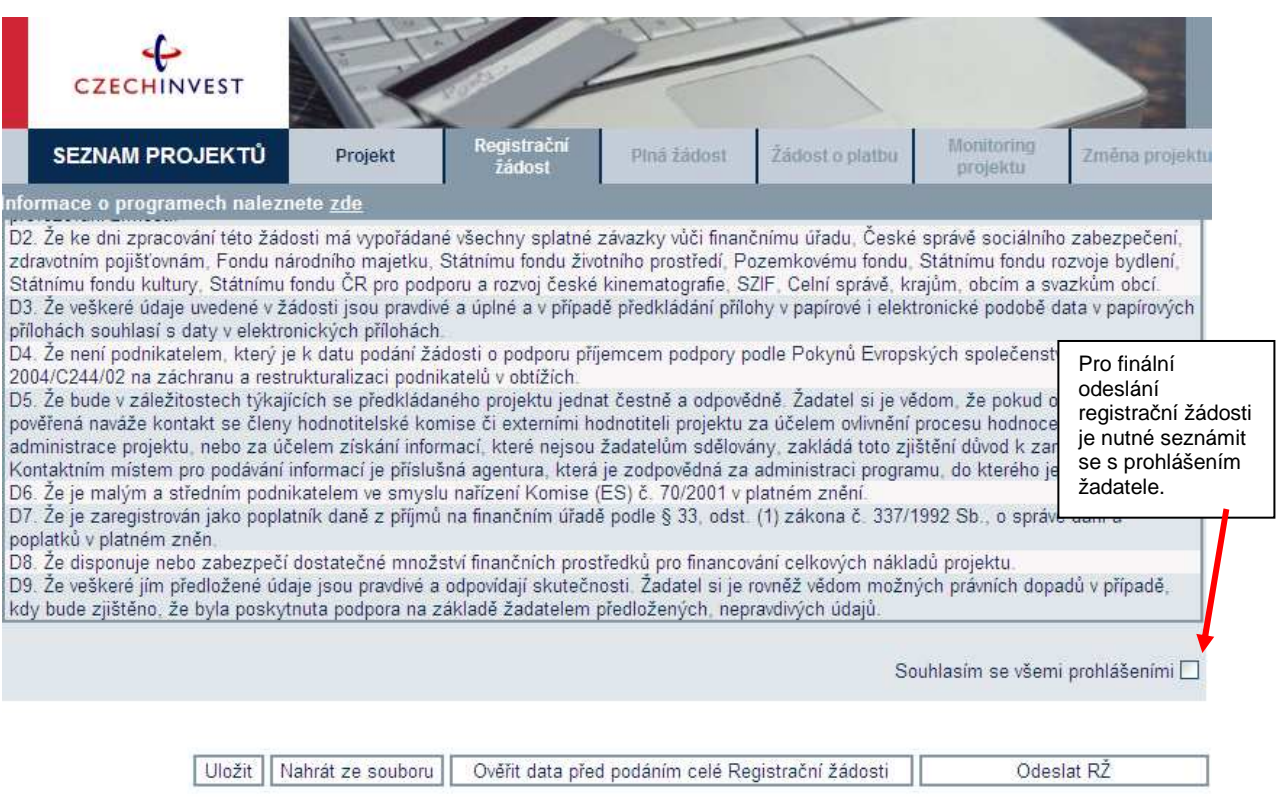

Při vyplňování formuláře využívejte kontextové nápovědy v pravém horním rohu obrazovky označenou takto:

Po vyplnění údajů jakékoliv záložky RŽ průběžně ukládejte vepsané informace, neboť existuje nebezpečí, že v případě výpadku může dojít ke ztrátě již vepsaných dat**!** Zároveňdoporučujeme vyhýbat se při vyplňování žádosti zpětnému tlačítku na liště internetového prohlížeče.

Po zaškrtnutí souhlasu se všemi prohlášeními v poslední záložce "Prohlášení žadatele" přejděte na záložku **Projekt – Seznam dokumentů**.

## **1.1.3 Vyplnění Finančního výkazu (FV)**

V rámci programu Spolupráce – Technologické platformy finanční výkaz podává pouze hlavní žadatel a ne dílčí členové technologické platformy. Rozlišuje se finanční výkaz pro žadatele s dvouletou historií a finanční výkaz pro žadatele bez uzavřených dvou účetních období, kteří vyplní tzv. formulář Start-up.

#### **1.1.3.1 Návod pro žadatele s dvouletou historií**

Formulář Finanční výkaz slouží jako podklad pro vypracování hodnocení finančního a nefinančního zdraví žadatele, tzv. **ratingu**, které je nutné jako jedno z kritérií přijatelnosti. Hodnocení je prováděno zdarma. Žadatelé vyplní formulář finančního výkazu podle aktuálně ukončeného účetního období. Formuláře se liší dle typu organizace (žadatele) a dle typu vedení účetnictví.

Upozornění - pro subjekty typu nezisková organizace a start-up se musí vyplnit FV pro každou registrační žádost znovu. Nelze použít tzv. vysvědčení.

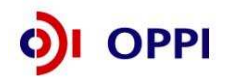

**11**

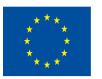

#### **Kroky k vyplnění FV :**

#### **Krok č. 1 a 2 Výběr vhodného finančního výkazu k finančnímu hodnocení žadatele**

Výběr vhodného finančního výkazu k finančnímu hodnocení žadatele v rámci programu Spolupráce – Technologické platformy žadatel realizuje již při vyplnění základních údajů o žadateli v registrační žádosti, kde pomocí ikony definující existenci dvouleté účetní historie žadatele ovlivní načtení příslušného finančního výkazu v systému.

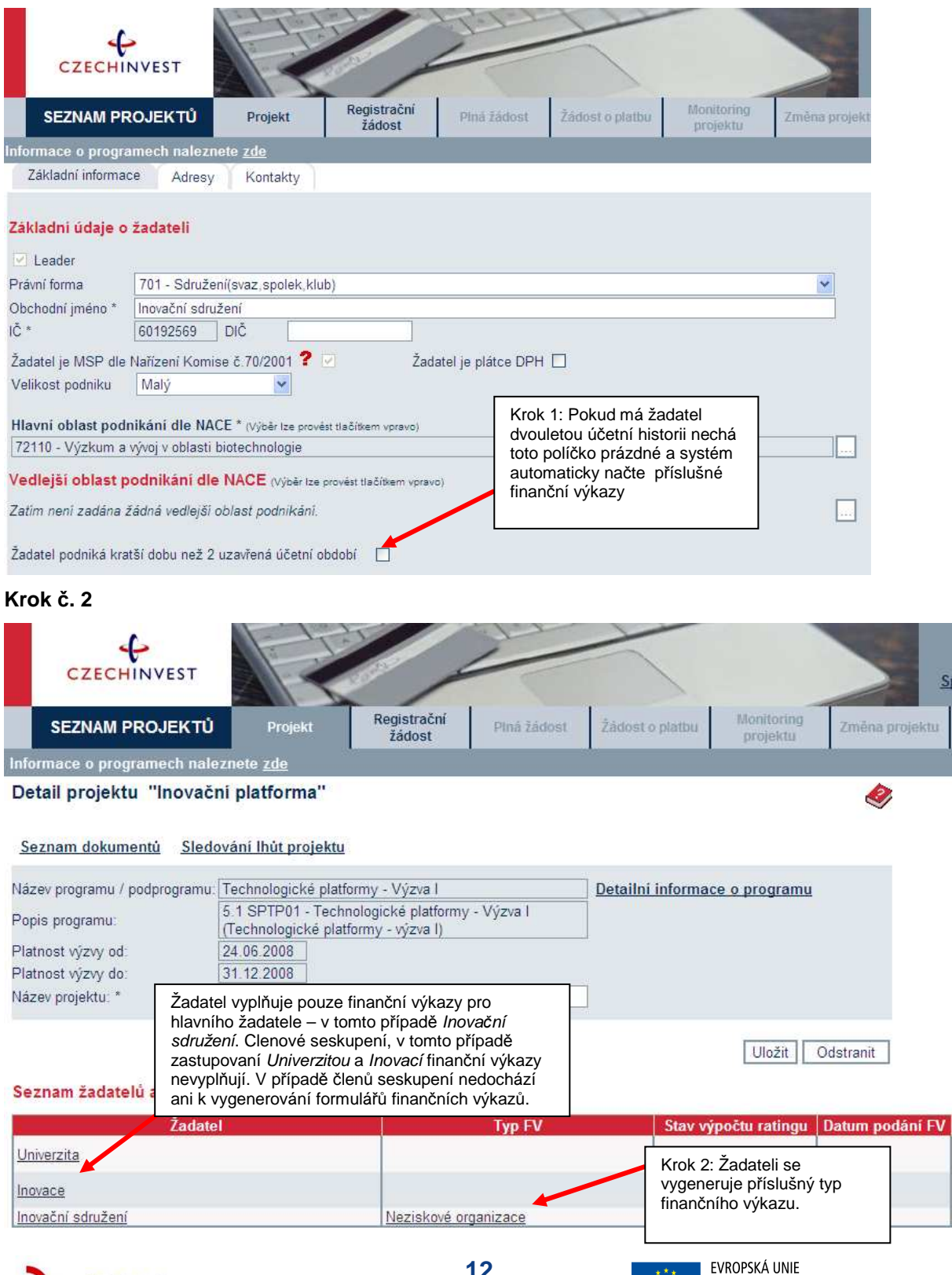

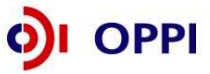

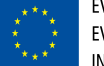

#### **Krok č. 3 Otevření formuláře finanční výkaz**

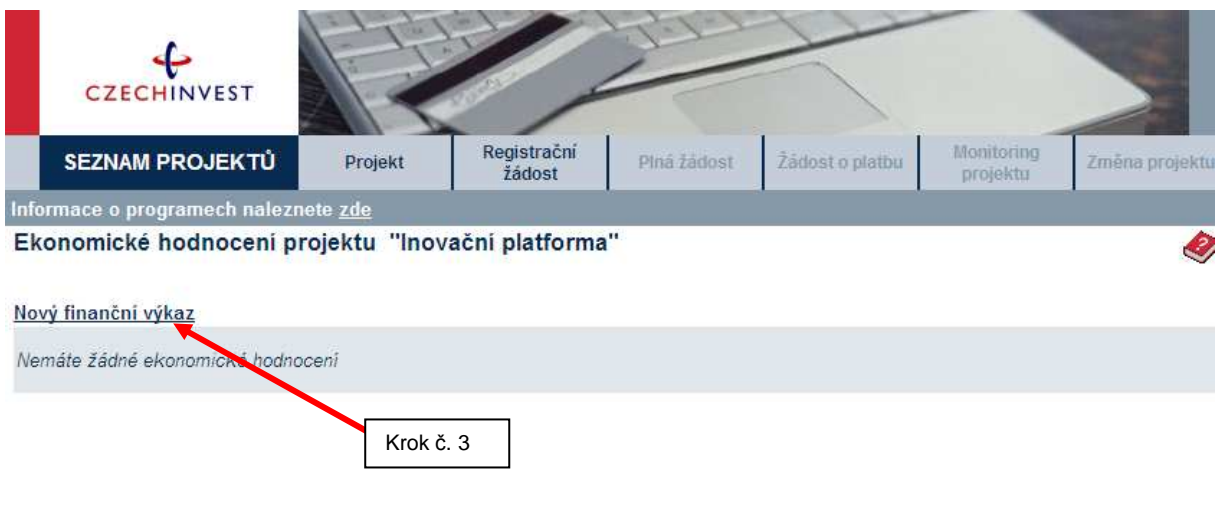

**Krok č. 4 Vyplnění finančního výkazu** 

|                                               | # FormularFVImported[1].zfo - pouze pro čtení - 602XML Filler |                                                       |                      |      |                |                    |                   |                   |  |                                                     |  |
|-----------------------------------------------|---------------------------------------------------------------|-------------------------------------------------------|----------------------|------|----------------|--------------------|-------------------|-------------------|--|-----------------------------------------------------|--|
| Soubor Úpravy Zobrazit Data Nástroje Nápověda |                                                               |                                                       |                      |      |                |                    |                   |                   |  |                                                     |  |
|                                               |                                                               | $\bigcirc$ 125% + $\bigcirc$                          | ist a ba             |      |                |                    |                   |                   |  |                                                     |  |
|                                               |                                                               |                                                       |                      |      |                |                    |                   |                   |  | Vlastnosti dokumentu<br>$\times$                    |  |
|                                               |                                                               |                                                       |                      |      |                |                    |                   |                   |  | Identifikace                                        |  |
|                                               | Finanční výkaz pro                                            |                                                       |                      |      |                |                    |                   |                   |  |                                                     |  |
|                                               | neziskové organizace<br><b>CZECHINVEST</b>                    |                                                       |                      |      |                |                    |                   |                   |  | 1902733902<br>ID:                                   |  |
|                                               | Název účetní jednotky                                         |                                                       |                      |      |                |                    | ۱Č.               |                   |  | Datum: 27.3.2008                                    |  |
|                                               | Hospodařska Komora Zlín                                       |                                                       |                      |      |                |                    | 70883521          |                   |  | Zabezpečení                                         |  |
|                                               |                                                               | Sídlo účetní jednotky                                 |                      |      |                |                    |                   |                   |  | Formulář obsahuje některé                           |  |
|                                               |                                                               |                                                       |                      |      |                |                    |                   |                   |  | položky vyplněné.                                   |  |
|                                               |                                                               | Mostní 5139, 76001 Zlín                               |                      |      |                |                    |                   |                   |  |                                                     |  |
|                                               |                                                               |                                                       |                      |      |                |                    | Minulost          | Minulost          |  | Práce s dokumentem                                  |  |
|                                               |                                                               | <b>ROZVAHA</b>                                        |                      |      |                |                    | $(R-1)$           | (R)               |  | Informace k poli                                    |  |
|                                               | Období do:                                                    |                                                       | Zvolte aktuální rok: | 2007 | Číslo<br>řádku | Vzorce             | v tis. Kč<br>2005 | v tis. Kč<br>2006 |  |                                                     |  |
|                                               |                                                               | (Kontrola aktiv a pasiv)                              |                      |      |                |                    | $\Omega$          |                   |  | Hodnota je povinná<br>Vuberte aktuální rok frok, za |  |
| la.                                           |                                                               | Dlouhodobý majetek celkem                             |                      |      | 001            | ř. 002+010+021+029 | 62 076            | 63 076            |  | který dosud nebylo podáno                           |  |
| п.                                            |                                                               | Diouhodobý nehmotný majetek celkem                    |                      |      | 002            | ř. 003 až 009      | 140               | 140               |  | daňové přiznání).                                   |  |
|                                               |                                                               | 1. Nehmotné výsledky výzkumu a vývoje                 |                      |      | 003            |                    | 20 <sub>1</sub>   | 20                |  |                                                     |  |
|                                               | 2. Software                                                   |                                                       |                      |      | 004            |                    | 20                | 20                |  |                                                     |  |
|                                               | 3.                                                            | O cenitelná práva                                     |                      |      | 005            |                    | 20 <sub>1</sub>   | 20                |  |                                                     |  |
|                                               | 4.                                                            | Drobný dlouhodobý nehmotný majetek                    |                      |      | 006            |                    | 20                | 20                |  |                                                     |  |
|                                               |                                                               | 5. O statní dlouhodobý nehmotný majetek               |                      |      | 007            |                    | 20 <sup>°</sup>   | 20                |  |                                                     |  |
|                                               |                                                               | 6. Nedokončený dlouhodobý nehmotný majetek            |                      |      | 008            |                    | 20                | 20                |  |                                                     |  |
|                                               |                                                               | 7. Poskytnuté zálohy na dlouhodobý nehmotný majetek   |                      |      | 009            |                    | 20                | 20                |  |                                                     |  |
| Ш.                                            |                                                               | Dlouhodobý hmotný majetek celkem                      |                      |      | 010            | ř. 011 až 020      | 61 936            | 62936             |  |                                                     |  |
|                                               | 1. Pozemky                                                    |                                                       |                      |      | 011            |                    | 20                | 20                |  |                                                     |  |
|                                               | 2.                                                            | Umělecká díla, předměty, sbírky                       |                      |      | 012            |                    | 20                | 20                |  |                                                     |  |
|                                               | 3.<br>Stavby                                                  |                                                       |                      |      | 013            |                    | 36 000            | 37 000            |  |                                                     |  |
|                                               | 4                                                             | Samostatné movité věci a soubory movitých věcí        |                      |      | 014            |                    | 25 896            | 25 896            |  |                                                     |  |
|                                               |                                                               | 5. Pěstitelské celky trvalých porostů                 |                      |      | 015            |                    | n                 |                   |  |                                                     |  |
|                                               | 6.                                                            | Základní stádo a tažná zvířata                        |                      |      | 016            |                    | n                 |                   |  |                                                     |  |
|                                               | 7.                                                            | Drobný dlouhodobý hmotný majetek                      |                      |      | 017            |                    | n                 |                   |  |                                                     |  |
|                                               | 8.                                                            | O statní dlouhodobý hmotný majetek                    |                      |      | 018            |                    | n                 |                   |  |                                                     |  |
|                                               | 9.                                                            | Nedokončený dlouhodobý hmotný majetek                 |                      |      | 019            |                    | n                 |                   |  |                                                     |  |
|                                               |                                                               | 10. Poskytnuté zálohy na dlouhodobý hmotný majetek    |                      |      | 020            |                    | $\mathbf{0}$      |                   |  |                                                     |  |
| Ш.                                            |                                                               | Dlouhodobý finanční majetek celkem                    |                      |      | 021            | ř. 022 až 028      | n                 |                   |  |                                                     |  |
|                                               |                                                               | 1. Podíly v ovládaných a řízených osobách             |                      |      | 022            |                    | ol                |                   |  |                                                     |  |
|                                               |                                                               | 2. Podíly v osobách pod podstatným vlivem             |                      |      | 023            |                    | n                 |                   |  |                                                     |  |
|                                               |                                                               | 3. Dluhové cenné papíry držené do splatnosti          |                      |      | 024            |                    | o                 | n                 |  |                                                     |  |
|                                               |                                                               | 4. Půjčky organizačním složkám                        |                      |      | 025            |                    | n                 |                   |  |                                                     |  |
|                                               |                                                               | 5. O statní dlouhodobé půjčky                         |                      |      | 026            |                    | $\mathbf{0}$      |                   |  |                                                     |  |
|                                               | 6.                                                            | O statní dlouhodobý finanční majetek                  |                      |      | 027            |                    | n                 |                   |  |                                                     |  |
|                                               | 7.                                                            | Pořizovaný dlouhodobý finanční majetek                |                      |      | 028            |                    | ol                |                   |  |                                                     |  |
| IV.                                           |                                                               | Oprávky k dlouhodobému majetku celkem                 |                      |      | 029            | ř. 030 až 040      | $\mathbf{0}$      |                   |  |                                                     |  |
|                                               |                                                               | 1. Oprávky k nehmotným výsledkům výzkumu a vývoje     |                      |      | 030            |                    | n                 |                   |  |                                                     |  |
|                                               |                                                               | 2. Oprávky k softwaru                                 |                      |      | 031            |                    | n                 |                   |  |                                                     |  |
|                                               |                                                               | 3. Oprávky k ocenitelným právům                       |                      |      | 032            |                    | n                 |                   |  |                                                     |  |
|                                               |                                                               | 4. Oprávky k drobnému dlouhodobému nehmotnému majetku |                      |      | 033            |                    | o                 |                   |  |                                                     |  |

Vyberte aktuální účetní rok.t.j. období, za které ještě není podáno daňové přiznání.

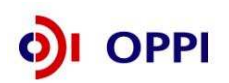

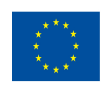

Posledním uzavřeným rokem se rozumí poslední rok, za který bylo podáno daňové přiznání.

**V případě, že organizace má hospodářský rok** a údaje roku není možné měnit, vyplňte do sloupce **Minulost (R)** údaje za poslední uzavřené účetní období. Do sloupce **Minulost (R-1)** vyplňte údaje za období předcházející poslednímu uzavřenému účetnímu období. Informaci o tom, že máte hospodářský rok uveďte prosím do záložky "**komentář**".

Upozornění: Všechny údaje ve Finančním výkaze vyplňujte v tis. Kč!

#### **Krok č. 5 Potvrzení správnosti dat**

Posledním krokem je potvrzení správnosti všech dat ve finančním výkazu potvrzením položky "Finanční výkaz je kompletní" na titulní záložce finančního výkazu ROZVAHA.

Data ve finančním výkazu jsou namátkově ověřována ve **sbírce listin** Obchodního rejstříku, nebo na dokumenty neskenovány v seznamu dokumentů projektu.

## **Obchodní rejstřík a Sbírka listin**

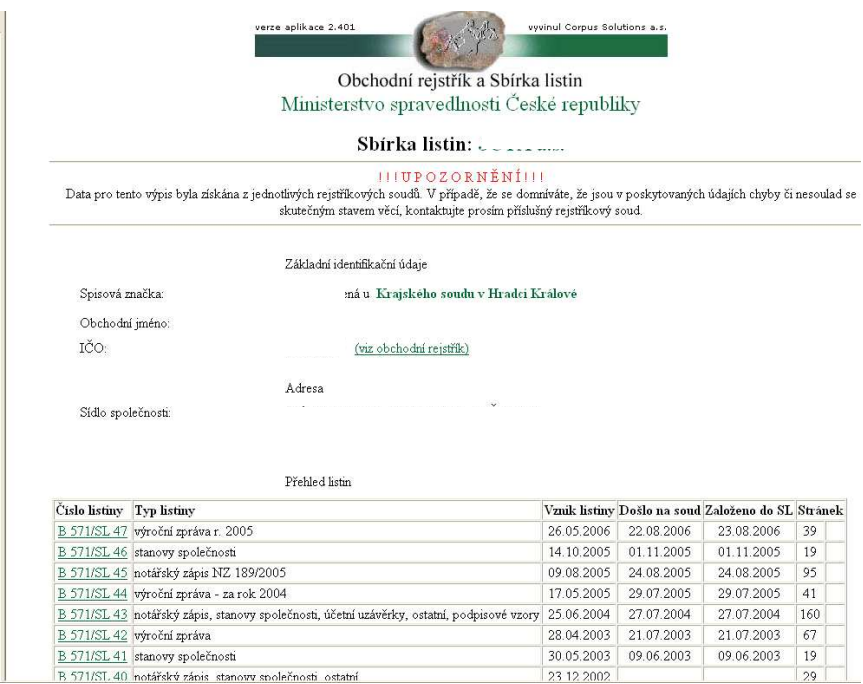

## **1.1.3.2 Návod pro žadatele bez dvouleté historie**

Pokud žadatel nemá vlastní 2-letou účetní historii, musí vyplnit formulář Start-up, který obsahuje čtyři základní identifikační otázky týkající se právní formy žadatele, zkušeností managementu v oboru, podnikatelských zkušeností managementu a základního jmění založené společnosti, resp. Technologické platformy.

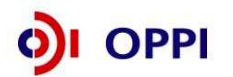

**14**

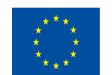

#### **Krok č. 1 a 2 Výběr vhodného finančního výkazu k finančnímu hodnocení žadatele**

Výběr vhodného finančního výkazu k finančnímu hodnocení žadatele v rámci programu Spolupráce – Technologické platformy žadatel realizuje již při vyplnění základních údajů o žadateli v registrační žádosti, kde pomocí ikony definující existenci dvouleté účetní historie žadatele ovlivní načtení příslušného finančního výkazu v systému.

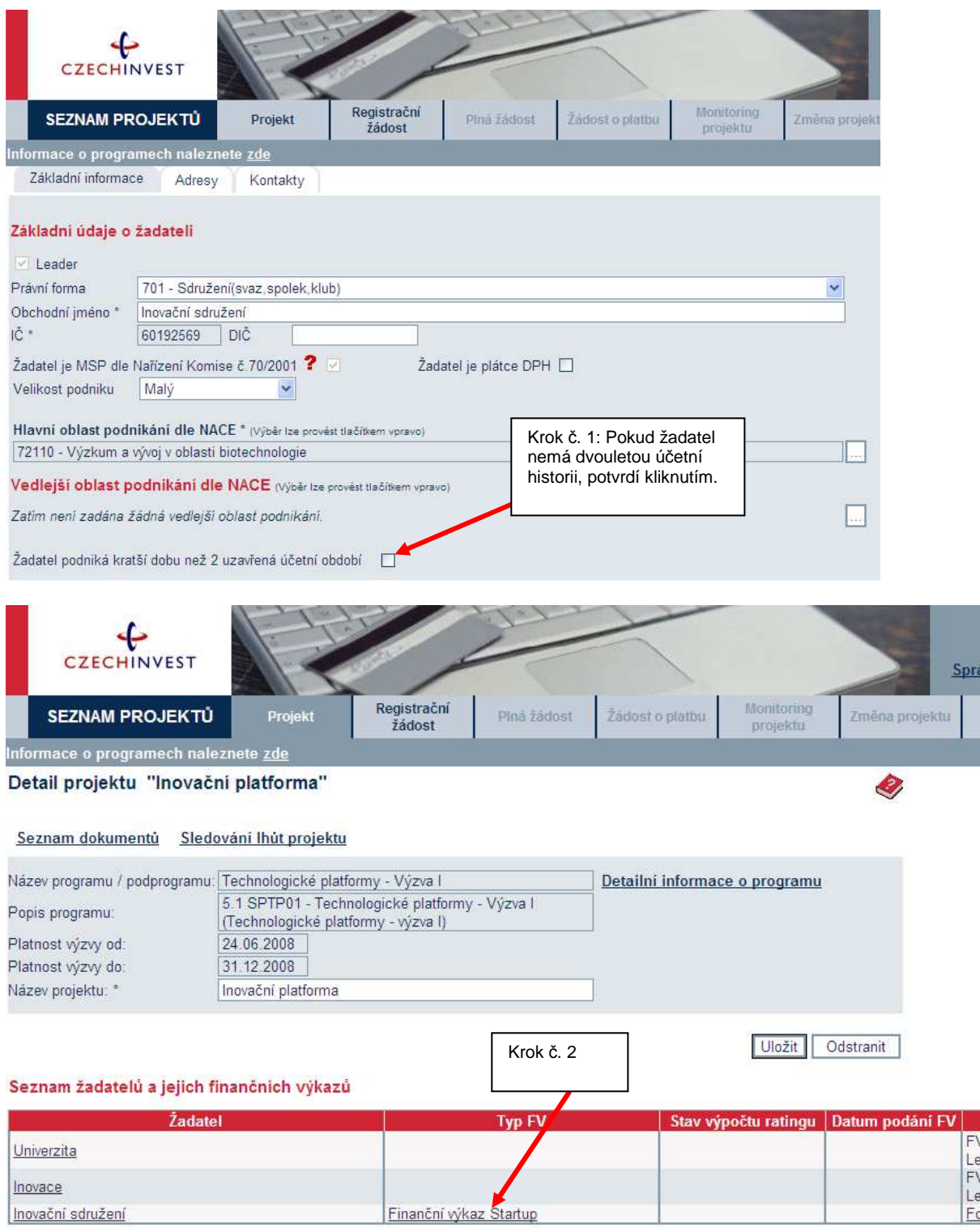

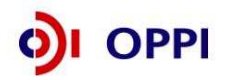

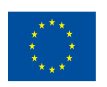

#### **Krok č. 3 Otevření formuláře Start-up**

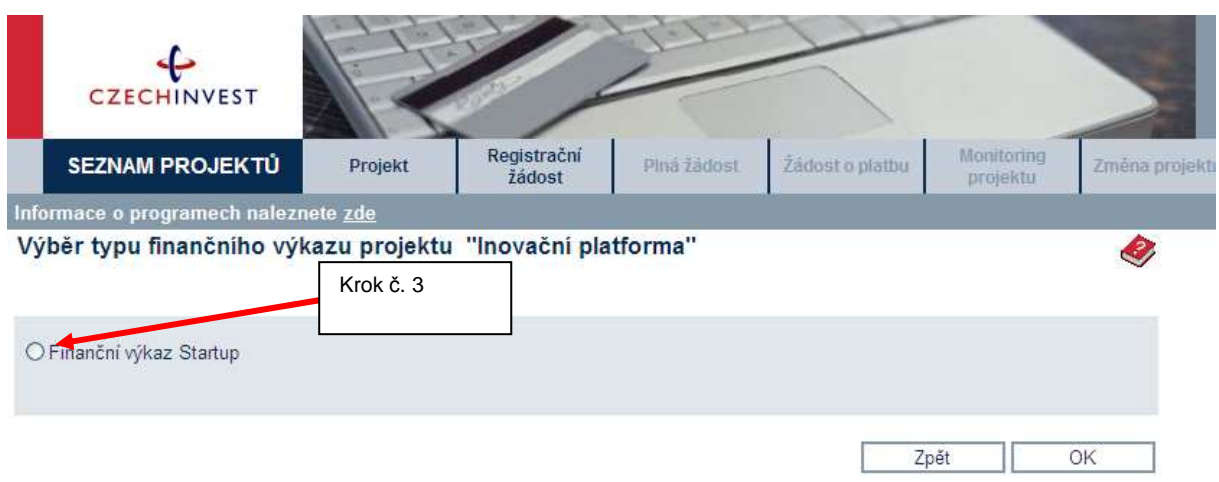

## **Krok č. 4 Vyplnění formuláře Start-up**

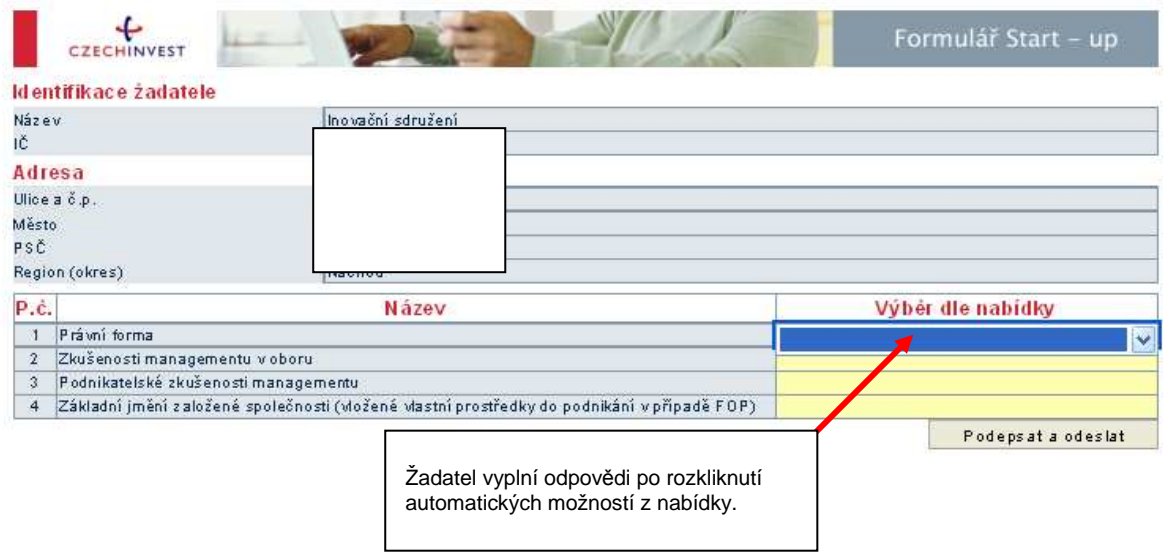

## **1.1.4 Vložení dokumentů a jejich elektronický podpis**

V záložce **Projekt – Seznam dokumentů** vygenerujte nejprve dokument Registrační žádosti a elektronicky podepište. Návod, jak postupovat, najdete v Nápovědě.

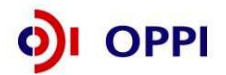

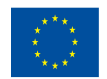

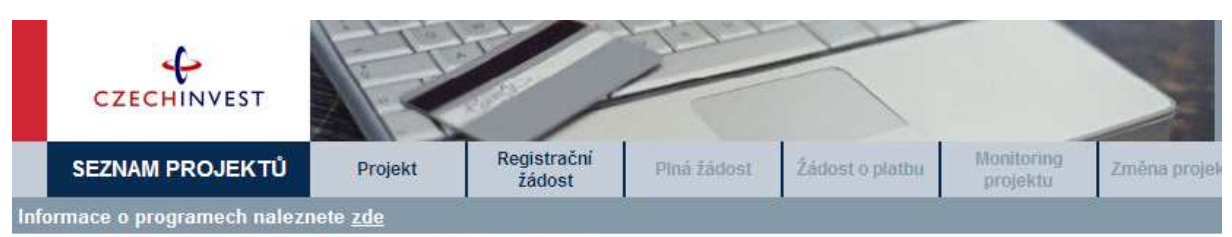

Seznam dokumentů projektu "Inovační platforma"

#### Seznam dokumentů

⊙ Seznam dokumentů O Seznam nedoručených listinných příloh projektu

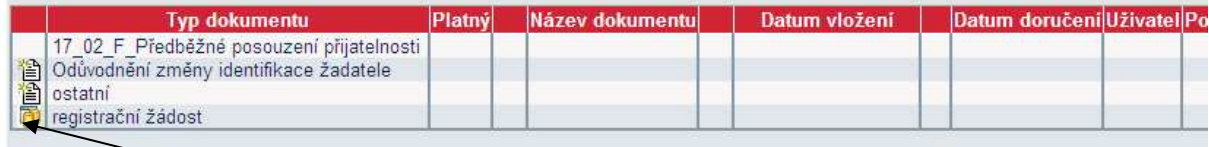

Dokument O Dokument ze šablony Detail dokumentu (zde můžete dokument elektronicky podepsat) Ø Smazat dokument

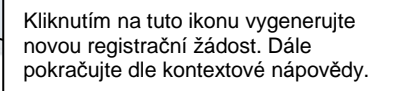

#### **Předepsané formáty pro zasílané přílohy prostřednictvím aplikace eAccount:**

Do dokumentace můžete vložit elektronickou přílohu(y) v povoleném formátu (pdf, doc, rtf, xls, jpg, gif, png, txt, htm, fo) do maximální velikosti 2 MB.

Pozn.: Elektronické přílohy lze zasílat také zkomprimované do formátu .zip.

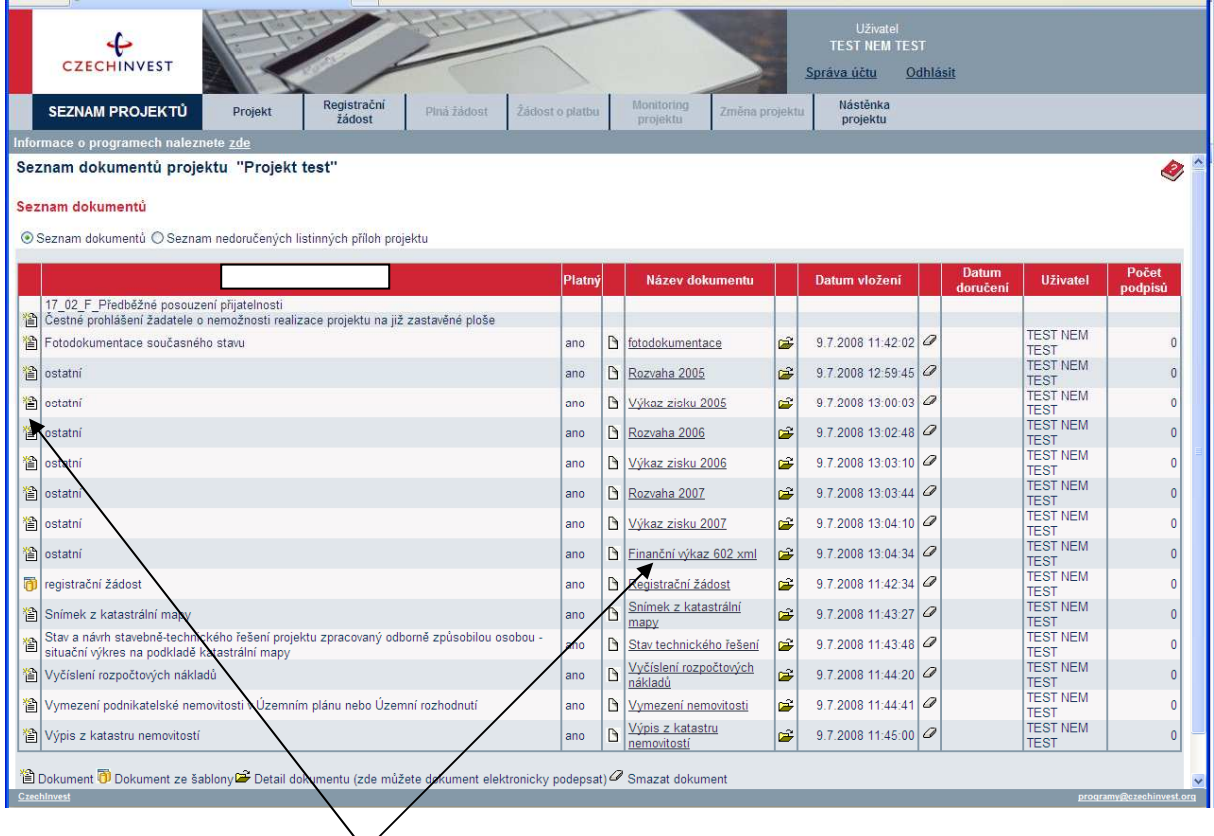

Vložení skenovaných výkazů zisku a ztrát za sledované období včetně FV ve formátu 602 xml filler. Vložení dokumentů do položky " ostatní".

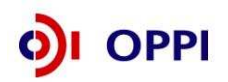

**17**

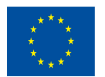

**Soubor** - Slouží pro vložení souboru do systému eAccount. Soubor lze zadat do systému prostřednictvím tlačítka Procházet ..., které zajistí výběr souboru z dostupných disků počítače. Po zadání odpovídajícího Názvu dokumentu a případně jeho popisu dokumentu je možné

prostřednictvím tlačítka  $\Box$ <sup>ložit</sup> - vložit a uložit odpovídající soubor do eAccount.

#### Pro **zobrazení nahraného dokumentu** je zapotřebí přejít na obrazovku **Seznam dokumentů**.

Obsah vybraného dokumentu lze zobrazit kliknutím na Název dokumentu v seznamu dokumentů.

**Dokument lze smazat** kliknutím na ikonu <sup>D</sup>v **Seznamu dokumentů**. Dokument jehož datum vložení je starší než poslední změna stavu projektu, je možné pouze **zneplatnit**. Nelze tedy smazat dokument, po jehož vložení došlo ke změně stavu projektu. V takovém případě autor dokumentu provede zneplatnění původního dokumentu a případně vložení aktuálnější verze stejného dokumentu.

#### **Poznámka**

Ikona pro smazání dokumentu  $\mathscr{D}$ je přístupná po vložení dokumentu do eAccountu.

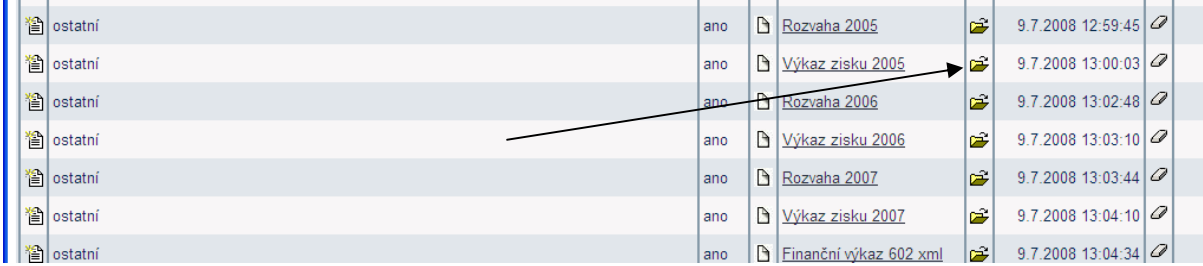

Podepisování dokumentů je pomocí ikony složka.

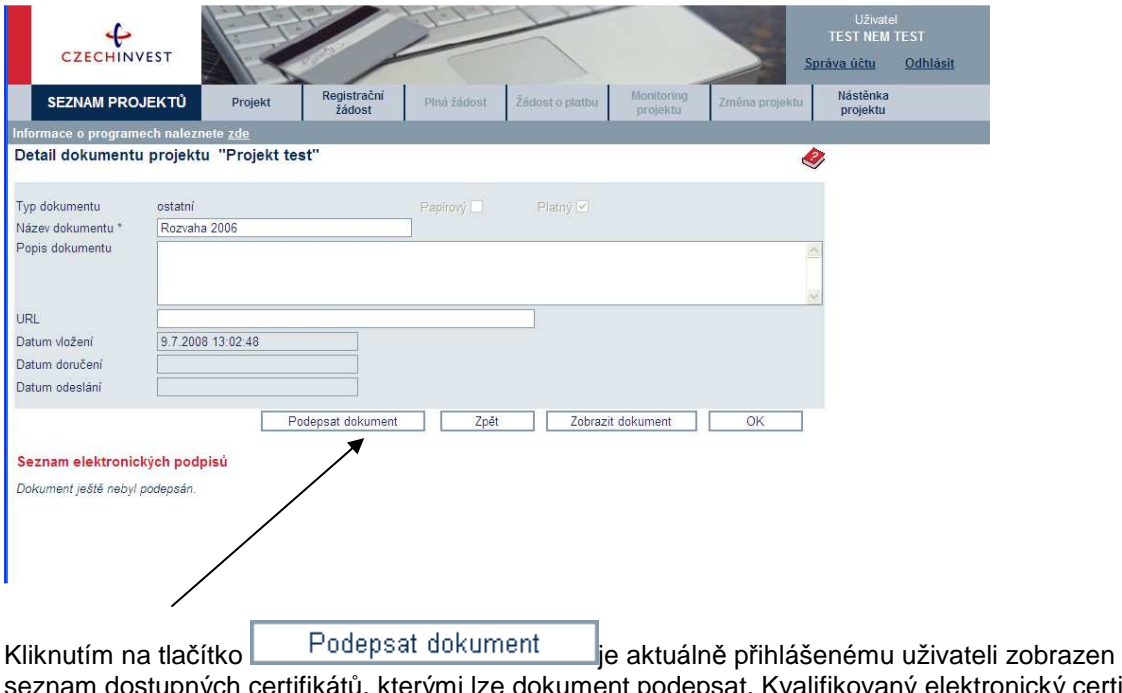

ch certifikátů, kterými lze dokument podepsat. Kvalifikovaný elektronický certifikát v závislosti na operačním systému a verzi Javy lze použít ze souboru nebo standardního úložiště certifikátů v počítači. Po podpisu dokumentu je podpis uložen k dokumentu. Seznam všech elektronických podpisů k danému dokumentu je zobrazen v tabulce pod detailem dokumentu a

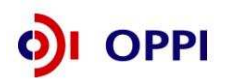

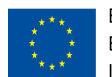

obsahuje základní údaje o provedeném elektronickém podpisu - kdo a kdy dokument podepsal a od kdy a do kdy je platný podepisující certifikát.

## **1.1.5 Kontrola a odeslání celé Registrační žádosti**

Pro podání celé Registrační žádosti na Agenturu CzechInvest (tj. formulář RŽ) je třeba přejít opět do záložky **Registrační žádost – Prohlášení žadatele**, kde nejprve stiskněte tlačítko "**Ov***ěř***it data p***ř***ed podáním celé Registra***č***ní žádosti**" a nakonec "**Odeslat Registra***č***ní žádost**".

Žadatel se nemusí obávat špatného vyplnění žádosti, pokud není registrační žádost správně vyplněna, na obrazovce se průběžně i při odeslání Registrační žádosti objeví seznam chyb, které je třeba odstranit.

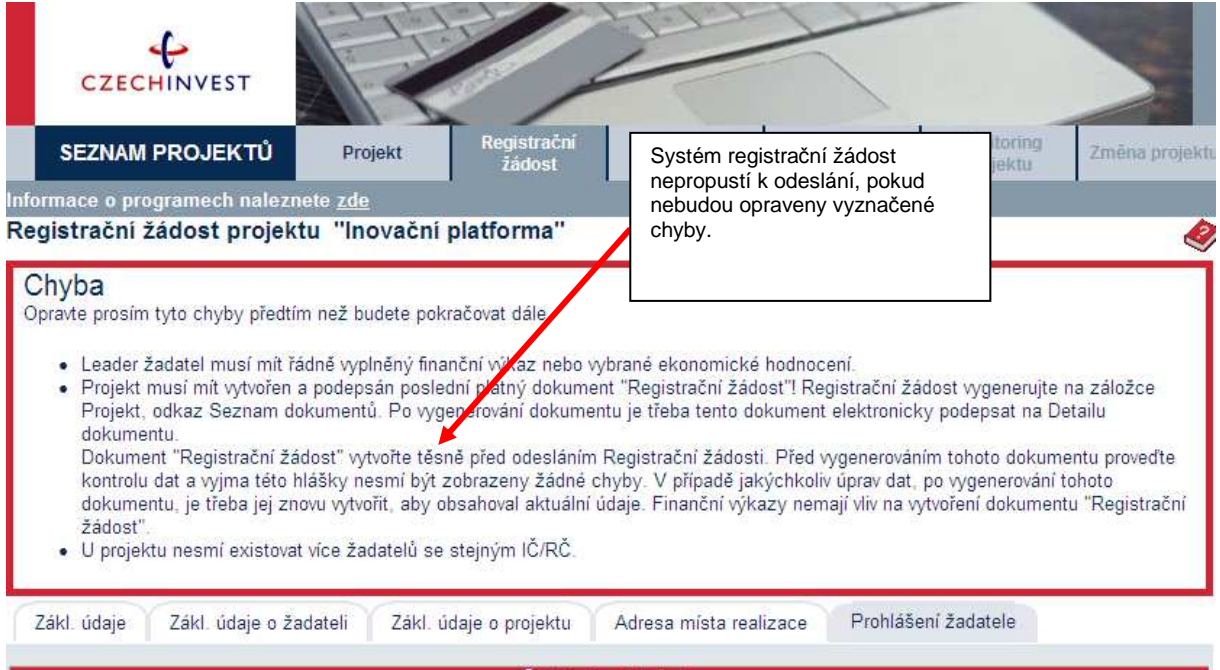

Po správném odeslání RŽ se na obrazovce objeví hlášení o úspěšném odeslání Registrační žádosti. Zároveň ihned obdržíte evidenční číslo projektu a potvrzení o přijetí a zpracování RŽ systémem. eAccount Vás zároveň upozorní, že obdržíte vyjádření od CzechInvestu, zda registrace proběhla úspěšně. Informace o úspěšné, případně neúspěšné registraci Vám bude zaslána elektronicky prostřednictvím aplikace eAccount na Vámi zadanou e-mailovou adresu při založení Master účtu a bude Vám k dispozici v záložce "**Nást***ě***nka**". Zároveň se v aplikaci eAccount na "**Detailu projektu**" bude zobrazovat informace, v jakém stavu se daný projekt nachází a v záložce RŽ bude zobrazen aktuální stav RŽ.

V případě zjištění chyb a nedostatků během kontroly RŽ ze strany CzechInvestu Vás prostřednictvím aplikace eAccount kontaktujeme a zašleme Vám výzvu k opravě, která se zobrazí v záložce "**Nást***ě***nka**". Ta je určena pro elektronickou komunikaci mezi Vámi a projektovým manažerem CzechInvestu, kterému byl Váš projekt přidělen.

Po formální a věcné kontrole RŽ obdržíte prostřednictvím aplikace eAccount informaci "**Předběžné posouzení přijatelnosti**". Tato informace se zobrazí v záložce "**Nást***ě***nka**" a prostřednictvím této informace se dozvíte, zda registrace proběhla úspěšně nebo neúspěšně společně s odůvodněním.

V případě úspěšné registrace je součástí zprávy "**Předběžné posouzení přijatelnosti**"

- informace o datu pro vznik způsobilých výdajů (více o datu pro vznik zp*ů*sobilých výdaj*ů* v obecné *č*ásti Pokyn*ů* pro žadatele v kapitole 3.1 Zp*ů*sobilost výdaj*ů*),
- informace o lhůtě pro předložení Plné žádosti, tj. max. do 31.12.2008
- zpřístupnění záložky "**Plná žádost**" v aplikaci eAccount k jejímu vyplnění.

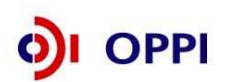

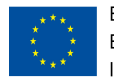

V případě jakýchkoliv dotazů se během vyplňování Registrační žádosti obracejte na příslušnou **RK CI** podle místa realizace projektu (seznam Regionálních kancelá*ř*í CzechInvest na http://www.czechinvest.org/regionalni-kancelare )

## **1.2 Plná žádost (PŽ)**

Plnou žádost včetně všech jejích příloh budete podávat **pouze elektronicky, nikoliv v papírové formě**. PŽ je elektronický formulář, který se v aplikaci eAccount zobrazí po rozkliku záložky "**Plná žádost**" v horní liště "**Seznam projekt***ů*". Záložka "**Plná žádost**" bude aktivní až po úspěšném schválení RŽ. Do té doby nebude aktivní a nebude možné ji otevřít. Po zobrazení formuláře PŽ máte možnost vyplňovat požadované údaje, přičemž doporučujeme průběžně ukládat Vámi vložená data.

Pokud žadatel ve fázi vyplňování nalezne chybu nebo neaktuální údaje v Registrační žádosti, lze tyto chybné údaje změnit prostřednictvím změnového řízení, je ale nutné Plnou žádost nejprve odstranit a poté zahájit změnové řízení RŽ. Odstranění PŽ se provádí pomocí tlačítka "Odstranit PŽ", které se nachází v dolní části stránky eAccountu na záložce Plná žádost.

## **Obsah PŽ:**

- základní údaje uvedené již v RŽ údaje z RŽ se automaticky načtou do PŽ, nemusíte je znovu vyplňovat (přenesené údaje z RŽ jsou v PŽ uvedeny v šedě zabarvených políčkách, do kterých již nejde nic vpisovat)
- informace o hlavním žadateli a jeho dílčích členech
- **•** harmonogram projektu
- podrobnější informace o projektu –rozpočet projektu
- horizontální ukazatele
- závazné a monitorovací ukazatele
- prohlášení a závazky žadatele

## **Požadované přílohy PŽ:**

- **finanční realizovatelnost projektu (FRP)** elektronický formulář, který máte k dispozici v aplikaci eAccount (detailní popis vyplnění formuláře najdete v následující kapitole)
- **osnova studie proveditelnosti** tzv. podnikatelský záměr elektronickou verzi osnovy studie proveditelnosti v předepsané struktuře (doporu*č*enou osnovu studie proveditelnosti naleznete v P*ř*íloze Výzvy) a v předepsaném formátu pro zasílané přílohy prostřednictvím aplikace eAccount zašlete společně s PŽ na CzechInvest
- **stanovy nebo zakladatelská smlouva** součástí plné žádosti již musí být finální stanovy či zakladatelská smlouva technologické platformy. Žadatel případně přidá další dokumenty dokládající ustavení Technologické platformy (sdružení) buď v rámci již existujícího svazu/asociace či jako nové právnické osoby. Náležitosti stanov/zakladatelské smlouvy/smlouvy o sdružení jsou uvedeny v článku 3 Výzvy.

## **Další přílohy PŽ:**

- **odůvodnění změny identifikace žadatele či změny členů seskupení** žadatel tento soubor přiloží pouze v případě, že v rámci PŽ změní své identifikační údaje či mění členy technologické platformy
- **případné další dokumenty dokládající ustavení Technologické platformy (sdružení)**

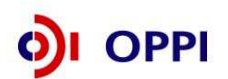

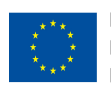

#### **Předepsané formáty pro zasílané přílohy prostřednictvím aplikace eAccount:**

Do dokumentace můžete vložit elektronickou přílohu(y) v povoleném formátu (pdf, doc, rtf, xls, jpg, gif, png, txt, htm, fo) do maximální velikosti 2 MB.

Pozn.: Elektronické přílohy lze zasílat také zkomprimované do formátu .zip.

## **1.2.1 Doplnění údajů v Detailu žadatele**

Před vyplňováním údajů do Plné žádosti doplňte nejprve údaje v záložce **Projekt – Detail žadatele**, zejména adresu pro doručování. V případě, že údaje nebudou doplněny, nebude možné Plnou žádost odeslat.

## **1.2.2 Vyplnění a odeslání Plné žádosti**

Formulář PŽ má předdefinovaný obsah buněk (struktura čísla, text, počet znaků, pulldowny atd.), který společně s kontextovou nápovědou (v pravém horním rohu obrazovky označenou takto:  $\bullet$ ) slouží pro snadné vyplnění požadovaných polí. V některých polích nebude možné zapsat údaj, pokud nebude mít požadovaný tvar nebo rozsah.

Při vyplňování žádosti provádějte průběžné ukládaní již vyplněných polí kliknutím na tlačítko "**Uložit"!** V případě jakýchkoliv dotazů se během vyplňování PŽ obracejte na příslušnou RK CI *(seznam* Regionálních kancelá*ř*í CzechInvest naleznete na http://www.czechinvest.org/regionalni-kancelare ).

Pro průběžnou kontrolu vyplněných dat v každé záložce žádosti využívejte tlačítko "**Ov***ěř***it data na stránce**". V případě chybně vyplněných údajů se zobrazí informace o chybě s uvedením místa chyby a sdělením, jak by daná informace měla správně vypadat.

Plná žádost obsahuje 10 základních záložek, které je nutné vyplnit:

- **Informace o projektu**
- Žadatelé
- Harmonogram projektu
- Rozpočet způsobilé výdaje
- Rozpočet zdrojová část
- Horizontální ukazatele
- **EXEC** Závazné ukazatele
- **Nonitorovací ukazatele**
- Přílohy
- **•** Prohlášení a závazky

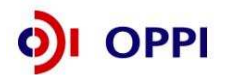

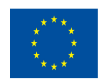

#### **Informace o projektu**

V rámci záložky Informace o projektu žadatel doplní chybějící základní údaje o projektu. Nevyplňuje šedě zabarvená pole, která obsahují informace automaticky načtené z registrační žádosti.

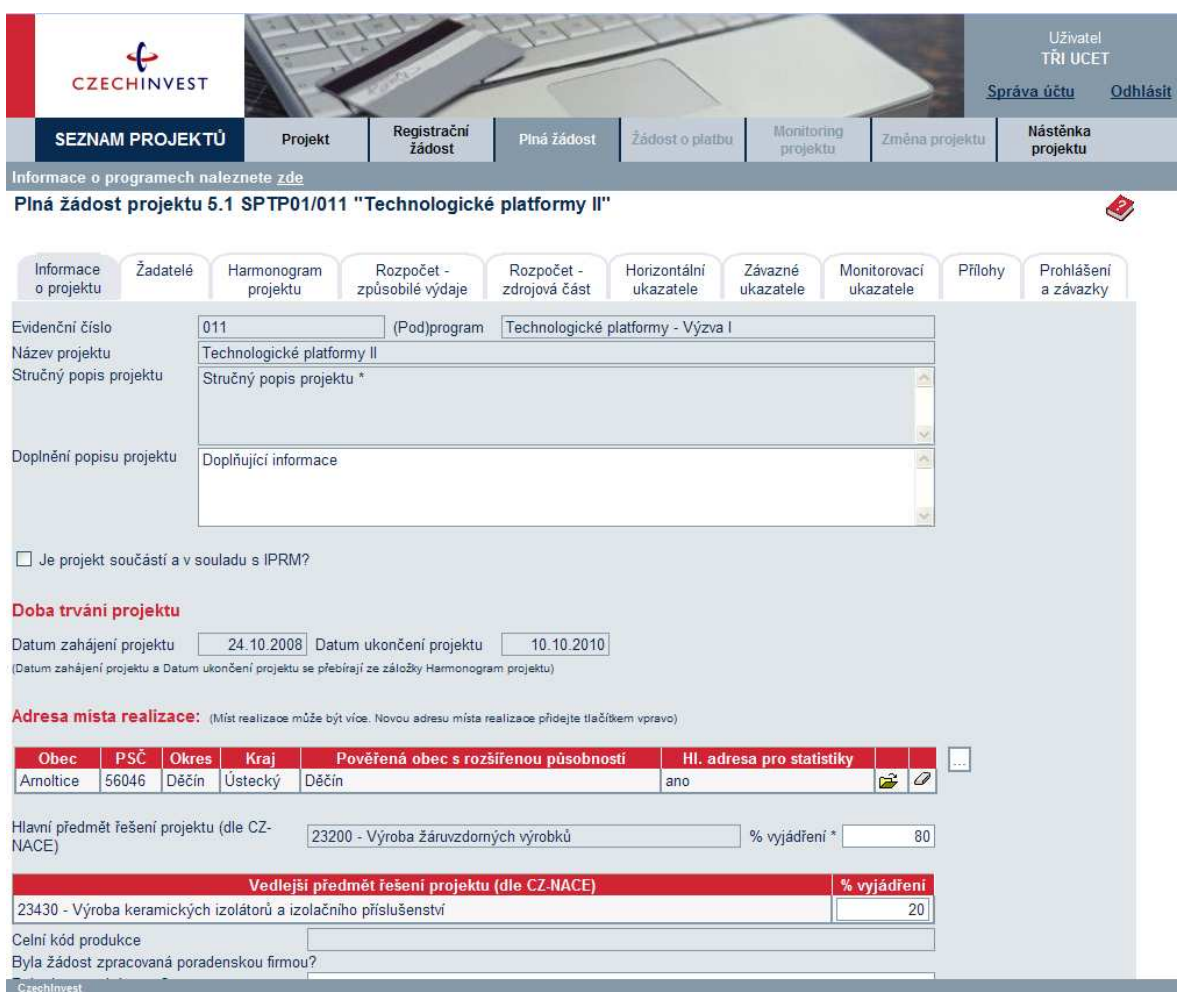

#### **Žadatelé**

Záložka slouží k vyplnění údajů o hlavním žadateli i členech seskupení.

Upozornění - Žadatel musí vyplnit všechny subjekty, které jsou sdruženy v rámci ustavené Technologické platformy. Uvedení členové seskupení musí být v souladu se stanovami/zakladatelskou listinou/smlouvou o sdružení, která je povinnou přílohou plné žádosti. V případě, že platforma je ustavena v rámci stanov/zakladatelské smlouvy existujícího svazu/asociace, žadatel vyplní všechny členy daného subjektu. Obdobný postup je i v případě, že je platforma ustavena na základě smlouvy o sdružení či je ustavena jako nový právnický subjekt.

**22**

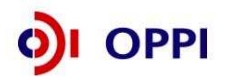

#### **Harmonogram projektu**

Žadatel se rozhodne pro harmonogram projektu. Projekt rozdělí do časově ohraničených etap. Po ukončení každé z nich v budoucnu podá tzv. žádost o platbu. Minimální výše plánované dotace na etapu činí 350.000 Kč. Projekt lze rozdělit na etapy pouze za předpokladu, že jednotlivé etapy budou uzavřeny konsolidovaným výstupem v rámci řešení Strategické výzkumné agendy/Implementačního akčního plánu.

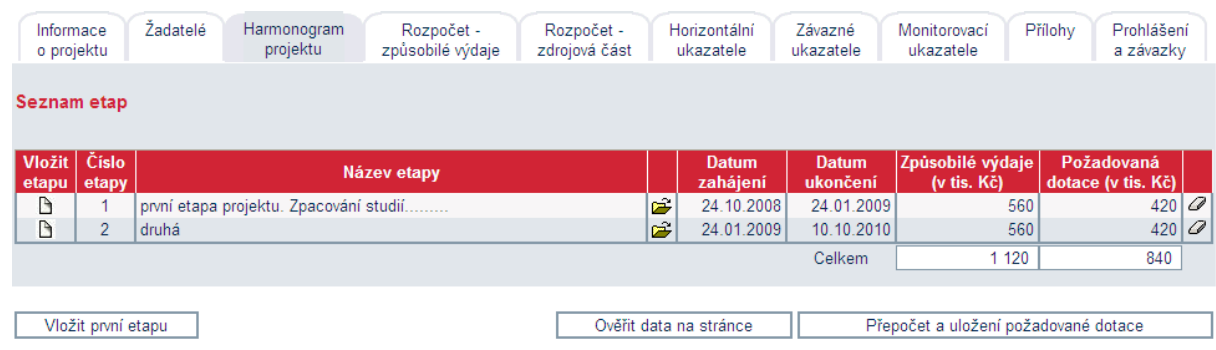

U každé z uvedených etap žadatel uvede její název, datum zahájení a ukončení a požadovanou dotaci.

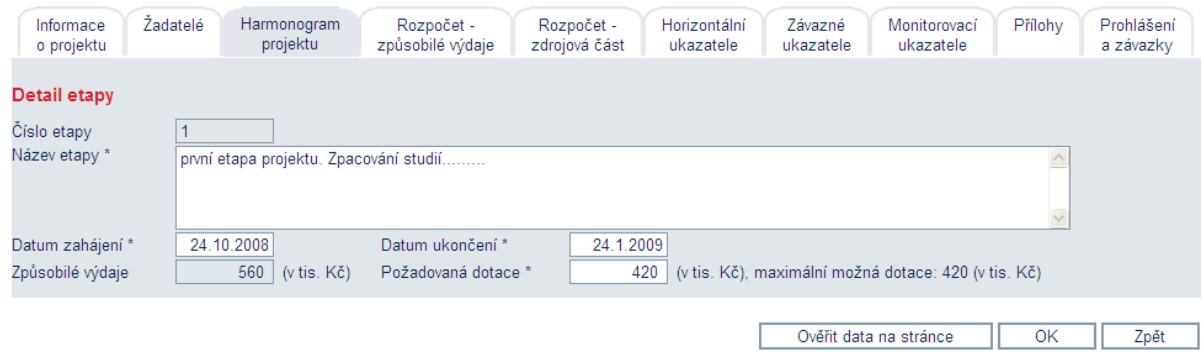

Poznámka: Výše maximální možné dotace je odvozena ze záložky Rozpočet - způsobilé výdaje za danou etapu

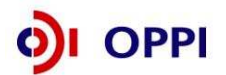

### **Rozpočet – způsobilé výdaje**

Žadatel vyplní plánovaný rozpočet projektu.

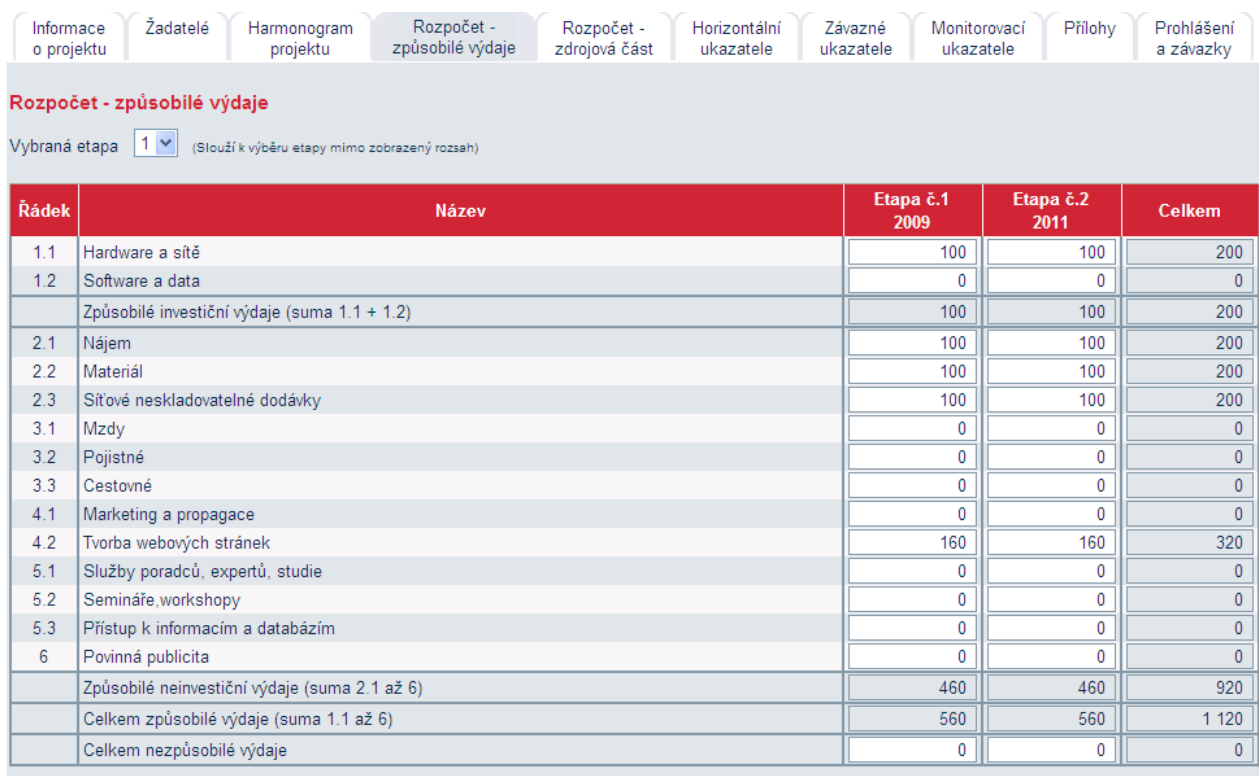

Uložit<sup>]</sup> Ověřit data na stránce

Částky na této stránce jsou uvedeny v tisících Kč.<br>Částky ve sloupcích a řádcích "Celkem..." budou korektně přepočítány až po uložení.

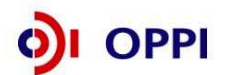

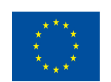

#### **Rozpočet – zdrojová část**

Žadatel doplní zdroje spolufinancování projektu.

Doporučujeme, aby žadatel ověření správnosti vyplnění záložek týkajících se rozpočtu projektu provedl tlačítkem ověřit data na stránce až po vyplnění všech těchto záložek (tedy harmonogram, rozpočet – způsobilé výdaje a rozpočet – zdrojová část). V případě ověření dat na stránce před dokončením vyplnění všech těchto tří záložek bude automaticky generována chybová hláška.

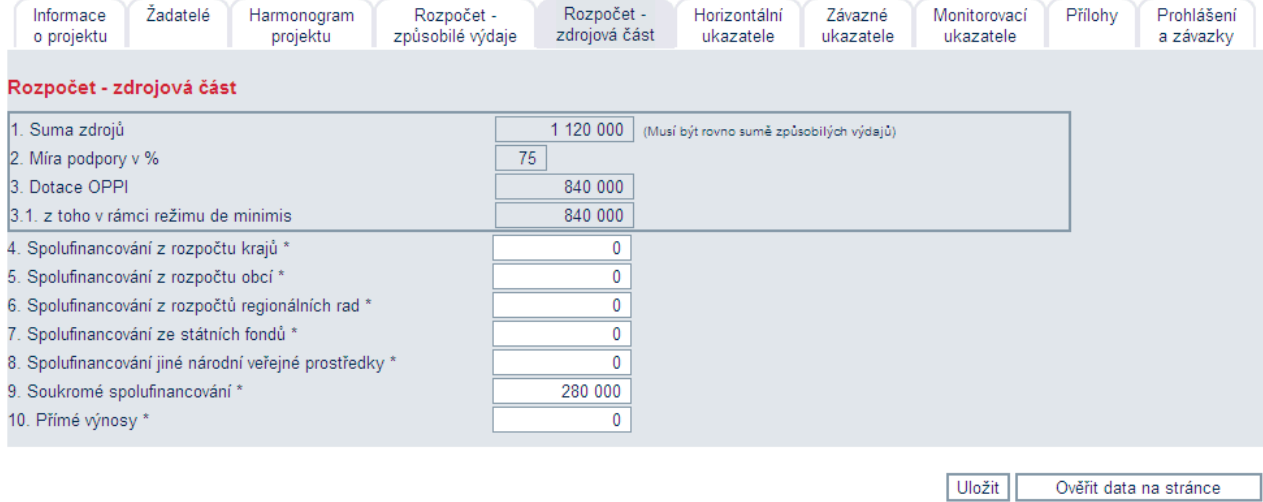

Částky na této stránce jsou uvedeny v celých Kč.

Celkové náklady na projekt musí být plně financovány žadatelem. Součet částek 3 - 10 musí být roven celkovým způsobilým výdajům.

#### **Horizontální ukazatele**

Žadatel zvolí míru dopadu u horizontálních ukazatelů. Svoji volbu následně vysvětlí.

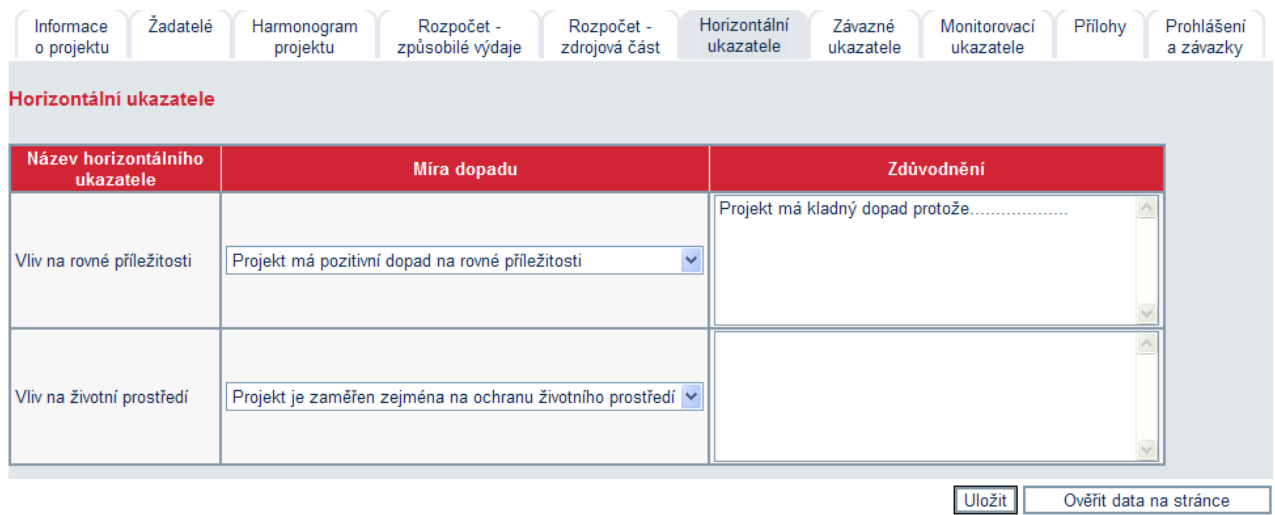

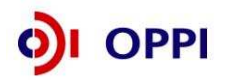

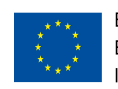

#### **Závazné ukazatele**

Program Spolupráce – Technologické platformy má dva závazné ukazatele. Vypracování strategické výzkumné agendy a implementačního akčního plánu. Oba ukazatele musí být splněny, proto pro zdárné odeslání plné žádosti žadatel v políčku "cílová hodnota" zvolí možnost ano. Termín splnění závazného ukazatele "Strategická výzkumná agenda" musí být do jednoho roku od data zahájení projektu. Závazný ukazatel "Implementační akční plán" musí být splněn do data ukončení projektu.

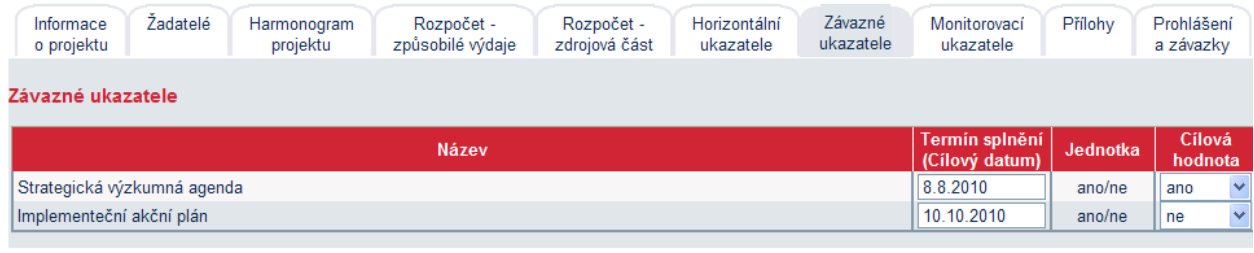

**Uložit** Ověřit data na stránce

#### Pozn. Hvězdička (\*) označuje povinné položky.

#### **Monitorovací ukazatele**

Monitorovací ukazatele jsou ukazatele jejichž hodnoty bude žadatel zasílat v pravidelných monitorovacích zprávách. Jejich přesné vysvětlení najdete v kapitole č. 3.

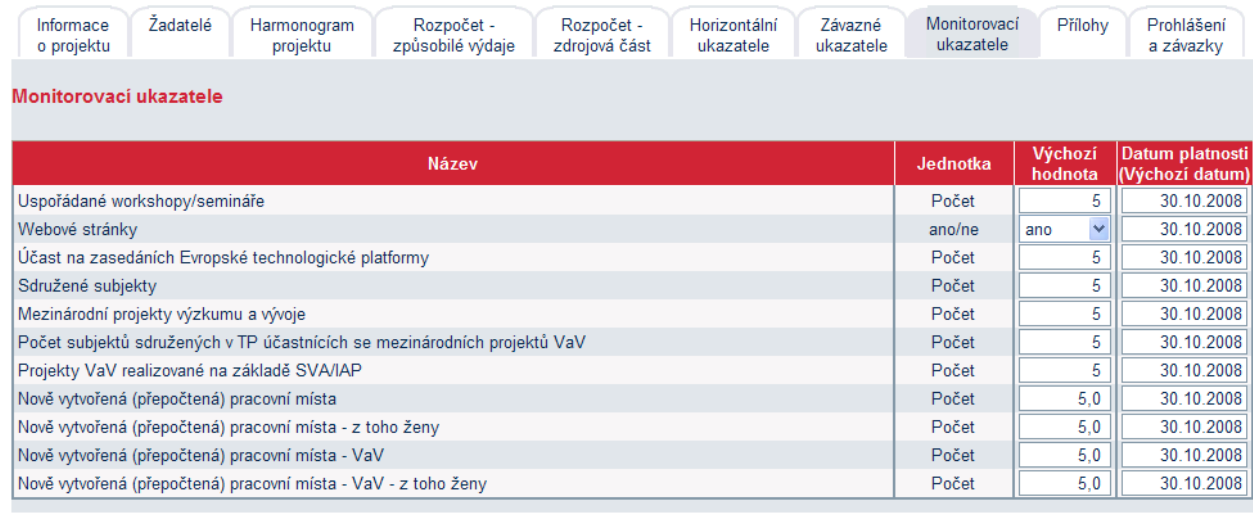

**Uložit** Ověřit data na stránce

Pozn. Hvězdička (\*) označuje povinné položky.

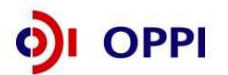

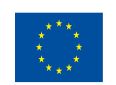

#### **Přílohy**

V rámci příloh žadatel nalezne již zaslanou registrační žádost a další potřebné přílohy. Vkládá podnikatelský záměr – neboli studii proveditelnosti, jejíž doporučenou strukturu nalezne v Příloze Výzvy, dále Stanovy či zakladatelskou smlouvu a Finanční realizovatelnost projektu. Na dané záložce zároveň generuje stejným postupem jako v případě registrační žádosti formulář žádosti plné. Tento formulář vygeneruje vždy po ukončení vyplnění všech záložek plné žádosti.

Kromě povinný příloh žadatel na této záložce vkládá i případné přílohy volitelné, které se týkají odůvodnění změny identifikačních údajů žadatele či jeho dílčích členů.

Formulář FRP - elektronický formulář, který máte k dispozici v aplikaci eAccount pod záložkou Žadatelé u leadera technologické platformy (podrobný popis formuláře FRP a jeho vyplnění najdete v následující kapitole).

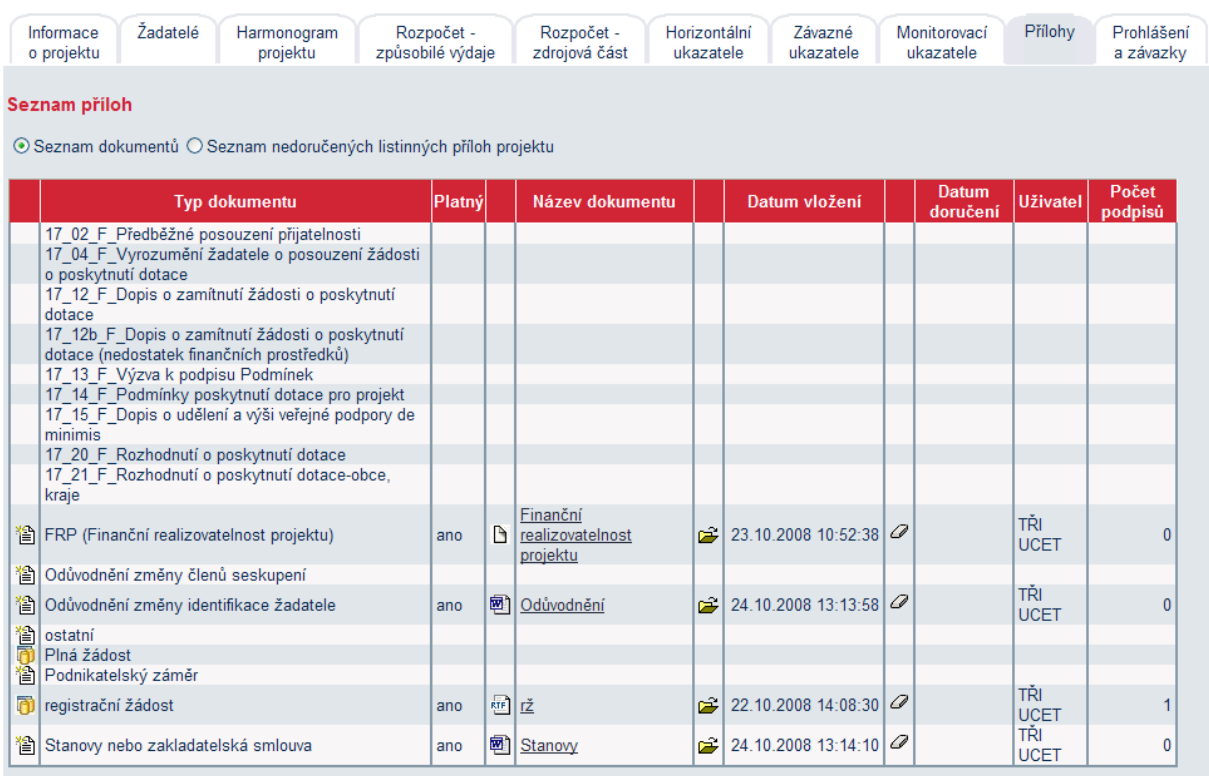

Dokument + Dokument ze šablony + Detail dokumentu (zde můžete dokument elektronicky podepsat) + Smazat dokument

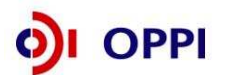

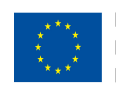

#### **Prohlášení a závazky**

Po vyplnění všech záložek a zaškrtnutí souhlasu se všemi prohlášeními v poslední záložce Prohlášení a závazky proveďte celkovou kontrolu údajů napříč celou PŽ pomocí tlačítka "Ověřit data plné žádosti".

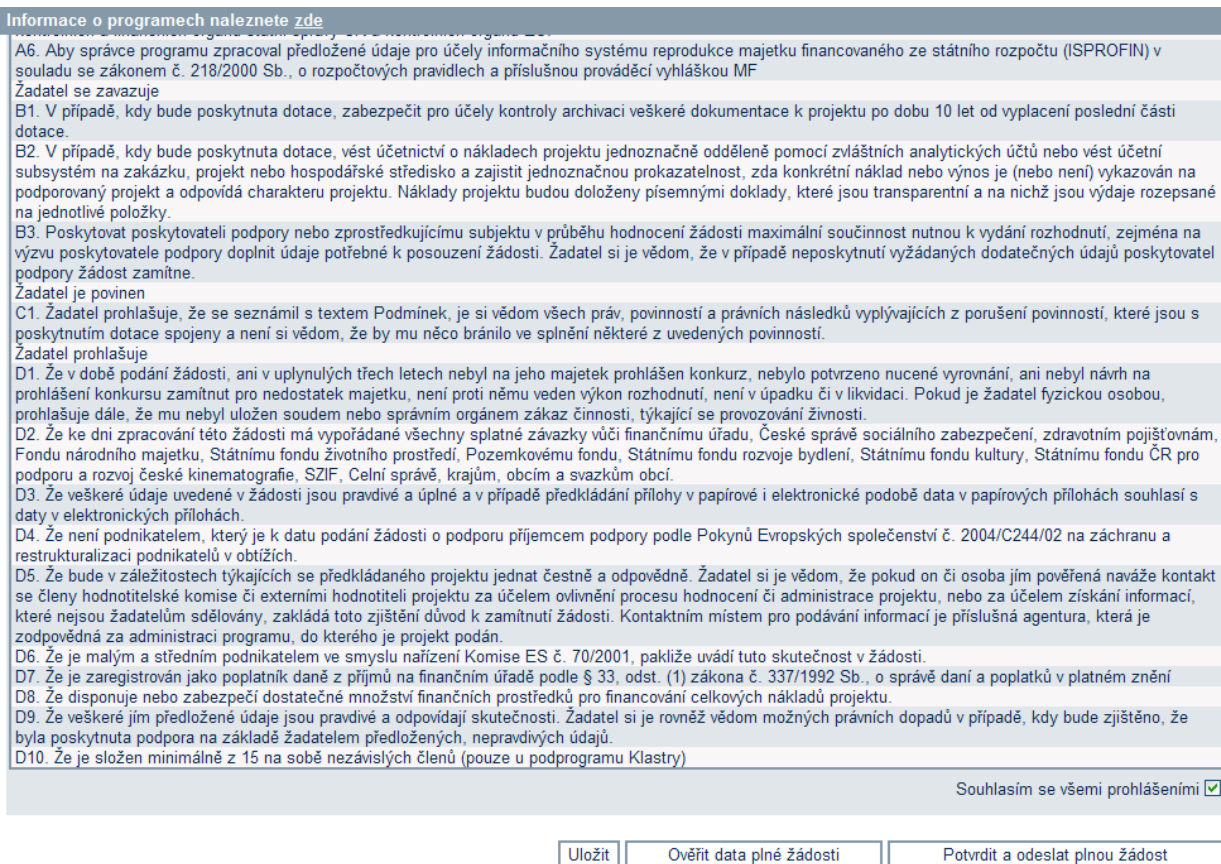

Poté přejděte na záložku **Projekt – Seznam dokumentů**.

Zde vygenerujte a vložte dokument PŽ obdobně jako u RŽ v kapitole 1.4.4 Vložení dokumentů a jejich elektronický podpis. Při odesílání žádosti včetně příloh prostřednictvím aplikace eAccount je nezbytné, aby byl k odesílanému dokumentu připojen elektronický podpis oprávněné osoby.

Pro podání celé PŽ na agenturu CzechInvest (tj. formulář PŽ a požadované přílohy) je třeba přejít opět do záložky **Plná žádost – Prohlášení a závazky**, kde stisknete tlačítko "**Potvrdit a odeslat plnou žádost**". Po správném odeslání PŽ se na obrazovce objeví hlášení o úspěšném odeslání Plné žádosti.

V případě zjištění chyb a nedostatků v odeslané PŽ Vás prostřednictvím aplikace eAccount kontaktujeme a zašleme Vám výzvu k odstranění chyb v PŽ nebo výzvu k doplnění údajů prostřednictvím záložky "**Nást***ě***nka**".

Po kontrole PŽ a požadovaných příloh ze strany CzechInvestu získáte na základě dokumentu "**Vyrozumění žadatele o postupu projektu do dalšího hodnocení**", zaslaného prostřednictvím aplikace eAccount, elektronickou informaci, že projekt postoupil do dalšího hodnocení a sdělení, že o oficiálním výsledku budete vyrozuměni. V opačném případě Vám bude sděleno, že Vaše žádost je z dalšího hodnocení vyřazena s uvedením kritéria(í) nepřijatelnosti.

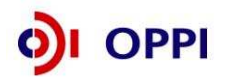

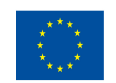

## **1.2.3 Hodnocení finanční realizovatelnosti projektu v Plné žádosti**

Součástí hodnocení projektů je rovněž ekonomické a finanční hodnocení realizovatelnosti projektu. Skládá se z běžných metod hodnocení neinvestičních projektů. Účelem hodnocení je na základě údajů z připravovaného projektu vypočítat možnost realizace projektu.

Hodnocení je prováděno na základě vyplnění finančních výkazů ve zjednodušeném režimu. Následující pokyny poskytují návod na vyplnění finančních výkazů pro účely tohoto hodnocení a informují žadatele o výsledném hodnocení.

### **Návod na vyplnění vstupního formuláře pro hodnocení finanční realizovatelnosti projektu**

K vyplnění formuláře je nutný software 602 XML Filler. Internetový odkaz pro stažení tohoto softwaru a jeho popis naleznete v Postupu pro otev*ř*ení a vypln*ě*ní Finan*č*ního výkazu.

#### **Kde lze FRP nalézt?**

FRP je součástí Plné žádosti (záložka FRP se objeví až ve fázi podávání PŽ) a předkládá se společně s touto žádostí prostřednictvím aplikace eAccount. Formulář FRP si vygenerujete v aplikaci eAccount v záložce **FRP** na obrazovce **Detail žadatele** (ze záložky **Projekt** rozklikem jména hlavního žadatele). Uložte formulář na své PC. Po vyplnění formulář nahrajte zpět do záložky FRP použitím tlačítka "**Procházet**".

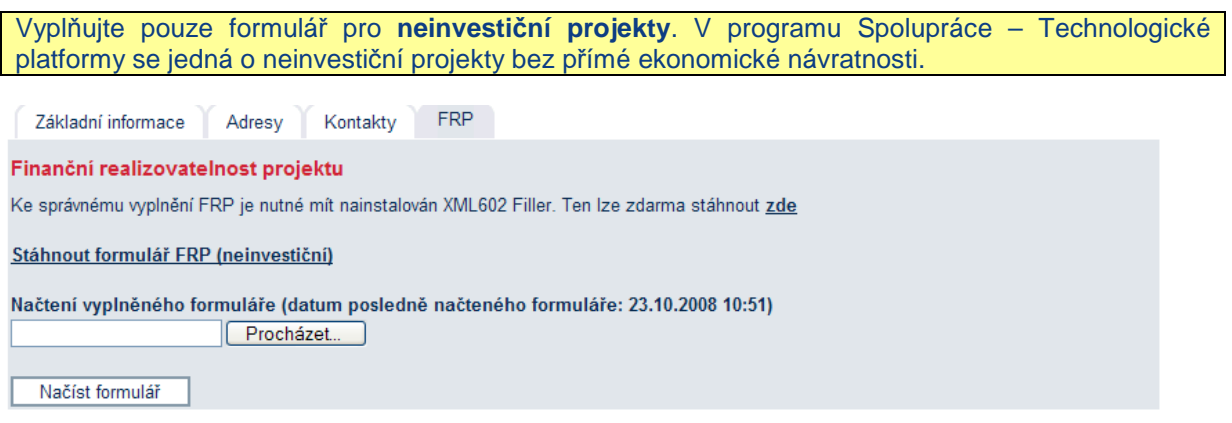

Vyplnění celého formuláře FRP je poměrně náročný úkon, doporučujeme nenechávat jeho vyplnění na poslední chvíli. Vyplněna musí být všechna pole (byť do nich uvedete nulu)!

#### **Upozornění:**

Formulář vyplňujte na dobu trvání projektu a následnou dobu udržitelnosti. Např. projekt trvá 3 roky a následná udržitelnost a monitoring také 3 roky, proto žadatel vyplní formulář FRP na 6 let.

Poté stiskněte tlačítko "načíst formulář". Tím se automaticky formulář FRP nahraje i do seznamu dokumentů, kde je potřeba ho elektronicky podepsat.

V případě technických problémů (např. nedoručení) při odesílání formuláře FRP bude žadatel vyzván přes nástěnku, aby znovu odeslal formulář FRP. Ke znovuodeslání formuláře FRP slouží tlačítko "odeslat formulář". Je však potřeba nejdříve znovu nahrát formulář FRP přes tlačítko "procházet".

Formulář je určen k hodnocení finanční realizovatelnosti projektu, tzn. zda je žadatel schopen investici financovat. Do tabulky vyplňujte plánované údaje ve formě **Rozvahy a Výkazu zisků a ztrát ve zkráceném rozsahu**.

**Formulář pro hodnocení finanční realizovatelnosti neinvestičního projektu vychází z finančního plánu celého podniku a posouzení vazby finanční náročnosti projektu vzhledem k finančnímu zdraví podniku.** 

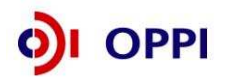

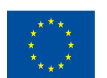

Identifikační údaje žadatele budou do formuláře generovány z údajů v Registrační žádosti žadatele. Základní údaje o projektu (celkové náklady, požadovaná dotace aj.) jsou do formuláře rovněž vygenerovány z Registrační žádosti a slouží jako informace o limitech, které nelze v Plné žádosti překročit. Údaje však mohou být do dalších polí upraveny a zpřesněny (odchylky jsou možné pouze směrem dolů).

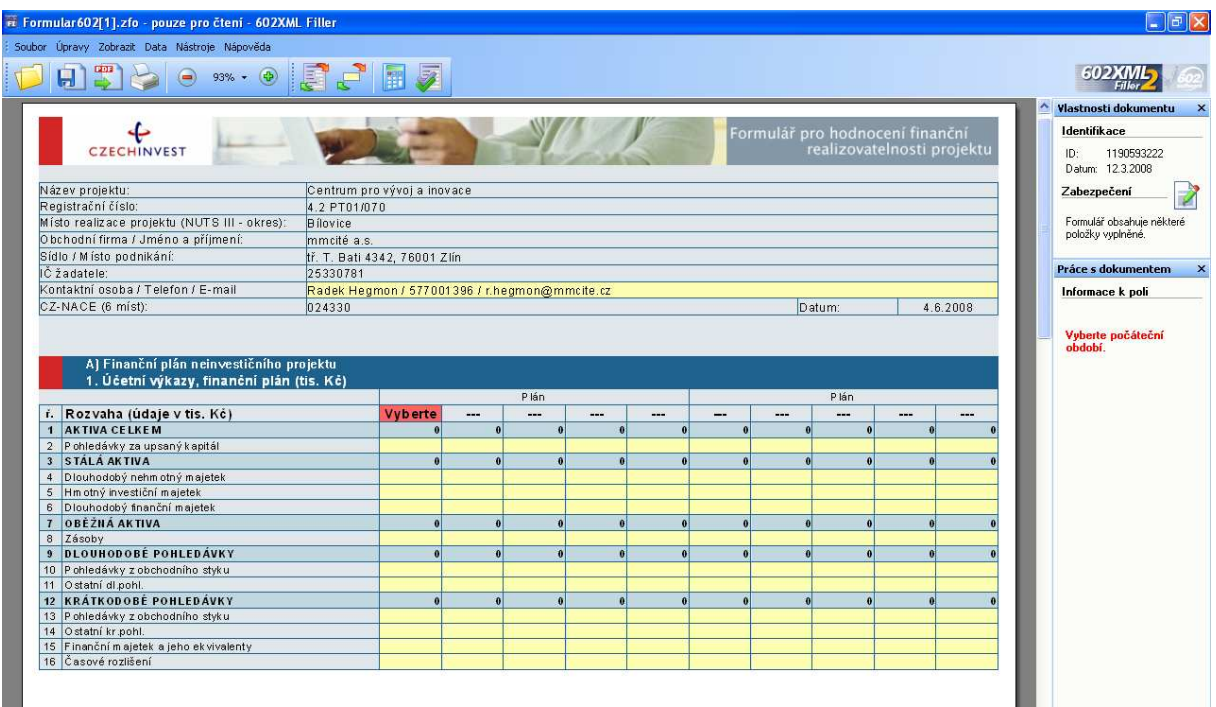

Vysvětlení pojmů:

- 1) délka realizace projektu jedná se o dobu, za kterou pořídíte prostředky (investiční i neinvestiční), které jsou potřeba pro fungování projektu,
- 2) provozování investice doba, kdy již projekt je spuštěn a generuje tržby, provozování investice končí dnem předpokládaného zrušení provozování projektu (prodej, likvidace HIM apod.)

**Upozornění:** Pro vyplnění jednotlivých polí využívejte kontextové nápovědy, která je obsažena v pravé části formuláře. Nápověda obsahuje přesný popis jednotlivých položek.

Formulář vyplňujte na dobu trvání projektu plus 3 roky (udržitelnost projektu). Doba provozování nesmí být kratší než doba odepisování (dle zákona o dani z příjmu). Formulář se vyplňuje maximálně na období 10 let. Neznamená to však, že maximální délka provozování projektu je 10 let. Délka provozování projektu není omezena.

Formulář v případě podávání více projektů do jiných programů musí zohledňovat investice realizované ve všech projektech a slouží jako kontrola financovatelnosti všech projektů žadatele.

Další doplňující údaje, které vyplní žadatel o dotaci, jsou počty pracovníků nutné k realizaci projektu. Požadované počty pracovníků jsou za jednotlivé roky, počínaje počátečním rokem projektu (rokem zahájení realizace).

Výsledné hodnocení je prováděno automatizovaným systémem na základě údajů zadaných do formulářů. Výsledné hodnocení není žadatelům k dispozici, slouží pouze poskytovateli dotace k posouzení reálnosti finanční realizovatelnosti projektů.

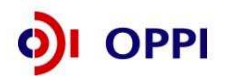

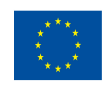

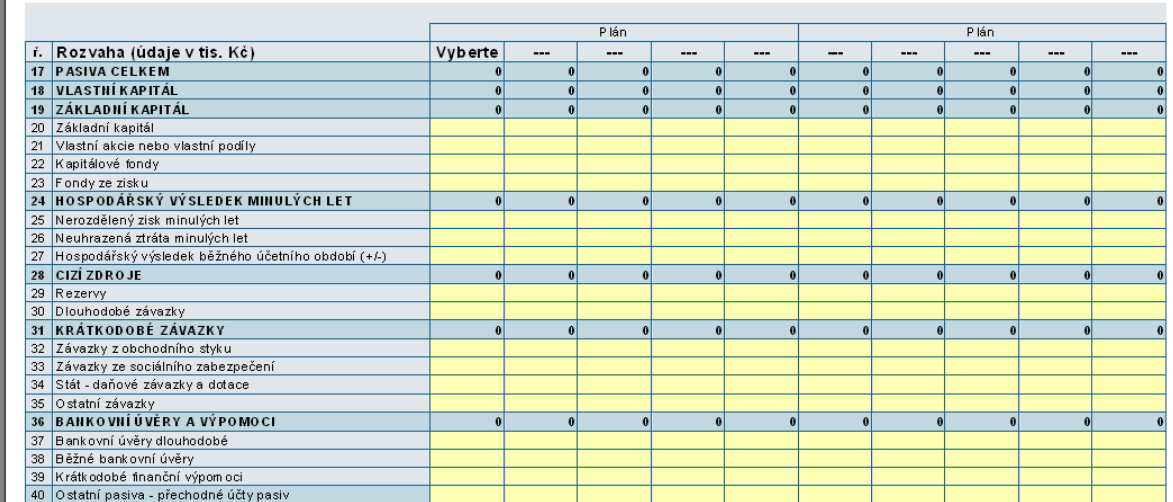

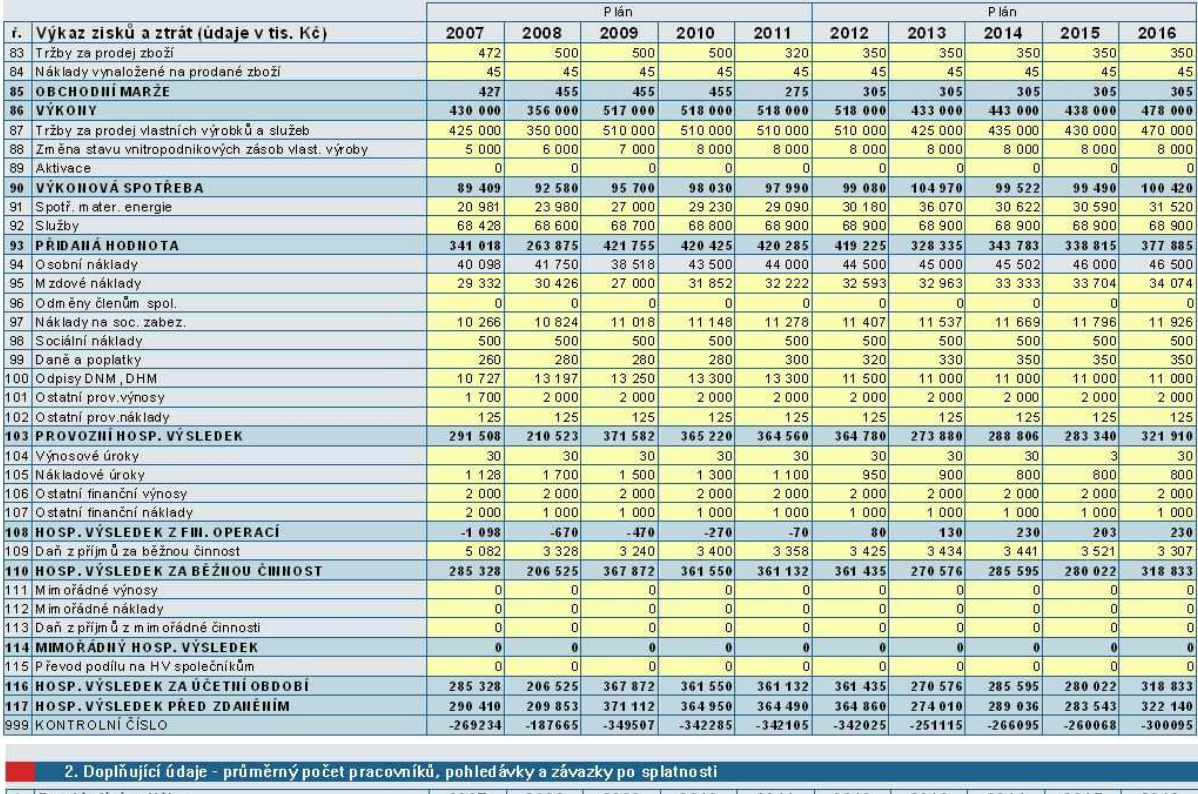

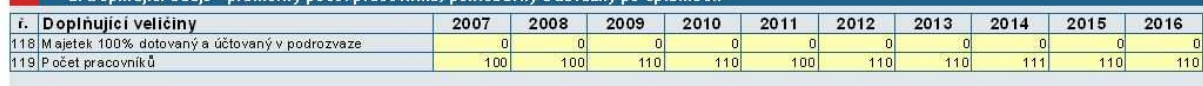

#### **Oprava formulá***ř***e FRP**

Po odeslání Plné žádosti lze formulář FRP opravit pouze pokud je k tomu žadatel vyzván projektovým manažerem. Oprava je pak provedena prostřednictvím vložení opraveného formuláře pomocí funkce "**Odeslat formulá***ř*".

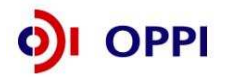

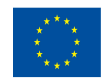

## **2 Hodnocení projektu**

Projekty budou hodnoceny a schvalovány kolově.

#### **Požadované přílohy Podmínek, které žadatel dokládá:**

Žadatel společně s Podmínkami poskytnutí dotace zasílá následující dokumenty:

- ověřená kopie výpisu z rejstříku ARES/doklad o udělení IČ (ne starší 90 dnů);
- Doklad o vlastnickém nebo jiném právu k nemovitosti, v níž je projekt realizován (např. nájemní smlouva uzavřená po dobu realizace i udržitelnosti projektu)

Přílohy k Podmínkám je nutné doložit ve 4 vyhotoveních. Minimálně jedno vyhotovení musí být originál, nebo notářsky/úředně ověřená kopie. Zbylá 3 vyhotovení mohou být kopie prosté.

#### **Rozhodnutí o poskytnutí dotace**

**Rozhodnutí o poskytnutí dotace** stanovuje maximální částku finančních prostředků, která může být příjemci z programu Spolupráce – Technologické platformy na daný projekt poskytnuta. Tato maximální částka činí v aktuální Výzvě 200 000 EUR, jedná se tedy o podporu dle pravidla de minimis.

## **3 Monitoring**

Program Spolupráce – Technologické platformy má 2 závazné ukazatele a 11 monitorovacích ukazatelů.

#### **Závazné ukazatele**

#### **1) Strategická výzkumná agenda**

Zpracování výstupního dokumentu strategie TP (definice je součástí výzvy Spolupráce – technologické platformy).

Jednotka: ANO/NE

Výchozí hodnota: k datu zahájení projektu

Cílová hodnota: jeden rok od začátku realizace projektu

#### **2) Implementační akční plán**

Zpracování výstupního dokumentu implementace strategie TP (definice je součástí výzvy Spolupráce – technologické platformy).

Jednotka: ANO/NE

Výchozí hodnota: k datu zahájení projektu

Cílová hodnota: konec realizace projektu

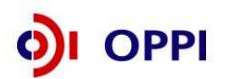

**32**

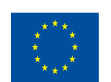

#### **Monitorovací ukazatele**

### **1) Uspořádané workshopy/semináře**

Počet uspořádaných seminářů/workshopů po dobu realizace projektu.

Jednotka: počet

Výchozí hodnota: k datu zahájení projektu

Cílová hodnota: konec realizace projektu

Počet je vždy vztažen k aktuálnímu datu podání některého typu monitorovací zprávy (průběžné a závěrečné aj.). Ukazatel je tedy vykazován jako celková hodnota od data zahájení projektu k datu uvedenému ve zprávě. K doložení daného počtu žadatel dodá i zápisy z workshopů a seminářů, prezenční listiny a fotodokumentaci.

#### **2) Webové stránky**

Spuštěné webové stránky TP na doméně 2. stupně s informacemi o TP, členech TP a její SVA v české a anglické jazykové mutaci.

Jednotka: ANO/NE

Výchozí hodnota: k datu zahájení projektu

Cílová hodnota: konec realizace projektu

Ukazatel je vykazován jako hodnota k datu uvedenému v některém z typu monitorovací zprávy. Dokladem spuštění je existence funkční webové stránky.

#### **3) Účast na zasedáních Evropské technologické platformy**

Počet zasedání nebo odborných akcí ETP, kterých se zúčastnili zástupci subjektů sdružených v TP.

Jednotka: počet

Výchozí hodnota: k datu zahájení projektu

Cílová hodnota: konec realizace projektu

Počet je vždy vztažen k aktuálnímu datu podání některého typu monitorovací zprávy. Ukazatel je tedy vykazován jako celková hodnota od data zahájení projektu k datu uvedenému ve zprávě. Počet žadatel dokládá zápisy ze služebních cest.

#### **4) Sdružené subjekty**

Počet subjektů sdružených v rámci TP.

Jednotka: počet

Výchozí hodnota: k datu zahájení projektu

Cílová hodnota: není

Počet je vždy vztažen k aktuálnímu datu podání některého typu monitorovací zprávy. Ukazatel je vykazován jako aktuální počet členů technologické platformy k datu uvedenému ve zprávě. Pro ověření počtu sdružených subjektů žadatel přikládá doklad podepsaný statutárními zástupci subjektů sdružených v TP.

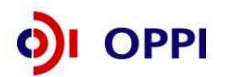

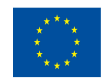

## **5) Mezinárodní projekty výzkumu a vývoje**

Počet mezinárodních projektů v oblasti výzkumu a vývoje, kterých se účastní subjekty sdružené v TP.

Jednotka: počet

Výchozí hodnota: k datu zahájení projektu

Cílová hodnota: není

Počet je vždy vztažen k aktuálnímu datu podání některého typu monitorovací zprávy. Ukazatel je vykazován jako celková hodnota mezinárodních projektů od data zahájení projektu k aktuálnímu datu. Součástí součtu jsou i nedokončené, ale započaté mezinárodní projekty. Dokladem k danému výpočtu musí být zprávy (například výroční zprávy) o účasti v projektech VaV.

#### **6) Počet subjektů sdružených v TP účastnících se mezinárodních projektů VaV**

Počet subjektů sdružených v TP účastnících se nějakého mezinárodního projektu v oblasti výzkumu a vývoje.

Jednotka: počet

Výchozí hodnota: k datu zahájení projektu

Cílová hodnota: není

Počet je vždy vykazován jako celková hodnota od data zahájení projektu k aktuálnímu datu podání některého typu monitorovací zprávy. Dokladem k danému výpočtu musí být zprávy (například výroční zprávy) o účasti v projektech VaV.

#### **7) Projekty VaV realizované na základě SVA/IAP**

Počet projektů VaV, jejichž realizace byla iniciována na základě potřeb zjištěných v SVA/IAP.

Jednotka: počet

Výchozí hodnota: k datu zahájení projektu

Cílová hodnota: není

Počet je vždy vykazován jako celková hodnota od data zahájení projektu k aktuálnímu datu podání některého typu monitorovací zprávy.. Dokladem k danému výpočtu musí být zprávy (například výroční zprávy) o účasti v projektech VaV.

#### **8) Nově vytvořená přepočtená pracovní místa**

Počet nově vytvořených přepočtených pracovních míst spojených s realizací projektu.

Jednotka: počet

Výchozí hodnota: k poslednímu uzavřenému účetnímu roku v den podání žádosti o podporu

Cílová hodnota: není

Hodnoty jsou vykazovány přírůstkově od data zahájení projektu. Ukazatel je vykazován vždy jako počet nově vytvořených pracovních míst za 1 kalendářní rok, poprvé za rok, ve kterém byla započata realizace projektu. I v době udržitelnosti projektu je možné, že se dosažená hodnota bude lišit od 0.

Pracovníkem se rozumí osoba s vazbou na zaměstnavatele v podobě pracovní smlouvy nebo dohody o pracovní činnosti.

Za zaměstnance pracujícího na hlavní pracovní poměr, jehož pracovní místo vzniklo v přímé souvislosti s realizací projektu, se započítá hodnota 1, za zaměstnance pracujícího na vedlejší pracovní poměr příslušný zlomek plného úvazku (např. 0,5, 0,75 atd.) a u externího pracovníka se započítá zlomek pracovního roku, který skutečně odpracoval (pracovní rok = 8h\*počet pracovních dní

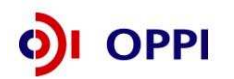

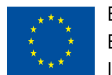

v daném kalendářním roce – např. 8h\*230dní = 1840h, pracovník odpracoval 206h, za něj se tedy započítá 0,11 vytvořeného pracovního místa).

#### **9) Nově vytvořená přepočtená pracovní místa – z toho ženy**

Počet nově vytvořených přepočtených pracovních míst pro ženy spojených s realizací projektu.

Jednotka: počet

Výchozí hodnota: k poslednímu uzavřenému účetnímu roku v den podání žádosti o podporu

Hodnoty jsou vykazovány přírůstkově od data zahájení projektu. Ukazatel je vykazován vždy jako počet nově vytvořených pracovních míst za 1 kalendářní rok, poprvé za rok, ve kterém byla započata realizace projektu. I v době udržitelnosti projektu je možné, že se dosažená hodnota bude lišit od 0.

Pracovníkem se rozumí osoba s vazbou na zaměstnavatele v podobě pracovní smlouvy nebo dohody o pracovní činnosti.

Za zaměstnance pracujícího na hlavní pracovní poměr, jehož pracovní místo vzniklo v přímé souvislosti s realizací projektu, se započítá hodnota 1, za zaměstnance pracujícího na vedlejší pracovní poměr příslušný zlomek plného úvazku (např. 0,5, 0,75 atd.) a u externího pracovníka se započítá zlomek pracovního roku, který skutečně odpracoval (pracovní rok = 8h\*počet pracovních dní v daném kalendářním roce – např. 8h\*230dní = 1840h, pracovník odpracoval 206h, za něj se tedy započítá 0,11 vytvořeného pracovního místa).

#### **10) Nově vytvořená přepočtená pracovní místa – VaV**

Počet nově vytvořených přepočtených pracovních míst ve výzkumu a vývoji spojených s realizací projektu.

Jednotka: počet

Výchozí hodnota: k poslednímu uzavřenému účetnímu roku v den podání žádosti o podporu

Hodnoty jsou vykazovány přírůstkově od data zahájení projektu. Ukazatel je vykazován vždy jako počet nově vytvořených pracovních míst za 1 kalendářní rok, poprvé za rok, ve kterém byla započata realizace projektu. I v době udržitelnosti projektu je možné, že se dosažená hodnota bude lišit od 0.

Pracovníkem se rozumí osoba s vazbou na zaměstnavatele v podobě pracovní smlouvy nebo dohody o pracovní činnosti.

Za zaměstnance pracujícího na hlavní pracovní poměr, jehož pracovní místo vzniklo v přímé souvislosti s realizací projektu, se započítá hodnota 1, za zaměstnance pracujícího na vedlejší pracovní poměr příslušný zlomek plného úvazku (např. 0,5, 0,75 atd.) a u externího pracovníka se započítá zlomek pracovního roku, který skutečně odpracoval (pracovní rok = 8h\*počet pracovních dní v daném kalendářním roce – např. 8h\*230dní = 1840h, pracovník odpracoval 206h, za něj se tedy započítá 0,11 vytvořeného pracovního místa).

Za pracovníky ve výzkumu a vývoji se považují výzkumní pracovníci (vědci a vedoucí pracovníci VaV útvarů – zabývají se koncepcí nebo tvorbou nových znalostí, výrobků, procesů, metod a systémů, nebo takové projekty řídí – především zaměstnanci zařazení do hlavní třídy 2 a podskupiny 1237 platné klasifikace zaměstnání-rozšířené ČSÚ (dále jen KZAM-R), techničtí a ekvivalentní pracovníci (technici – uskutečňují vědecké a technické úkoly, aplikují koncepty a provozní metody – převážně zařazeni do třídy 31 a třídy 32 KZAM-R) – oproti statistikám ČSÚ se nezapočítávají další pomocní (ostatní) pracovníci (řemeslníci, sekretářky a úředníci, kteří se podílí na výzkumných a vývojových činnostech nebo jsou začleněni do takových prací, zahrnuti nejsou ani manažeři a administrativní pracovníci, jejichž činnosti jsou přímou službou výzkumu a vývoji).

## **11) Nově vytvořená přepočtená pracovní místa – VaV – z toho ženy**

Počet nově vytvořených přepočtených míst pro ženy ve výzkumu a vývoji spojených s realizací projektu.

Jednotka: počet

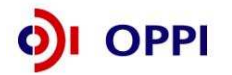

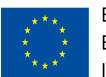

Výchozí hodnota: k poslednímu uzavřenému účetnímu roku v den podání žádosti o podporu

Hodnoty jsou vykazovány přírůstkově od data zahájení projektu. Ukazatel je vykazován vždy jako počet nově vytvořených pracovních míst za 1 kalendářní rok, poprvé za rok, ve kterém byla započata realizace projektu. I v době udržitelnosti projektu je možné, že se dosažená hodnota bude lišit od 0.

Pracovníkem se rozumí osoba s vazbou na zaměstnavatele v podobě pracovní smlouvy nebo dohody o pracovní činnosti.

Za zaměstnance pracujícího na hlavní pracovní poměr, jehož pracovní místo vzniklo v přímé souvislosti s realizací projektu, se započítá hodnota 1, za zaměstnance pracujícího na vedlejší pracovní poměr příslušný zlomek plného úvazku (např. 0,5, 0,75 atd.) a u externího pracovníka se započítá zlomek pracovního roku, který skutečně odpracoval (pracovní rok = 8h\*počet pracovních dní v daném kalendářním roce – např. 8h\*230dní = 1840h, pracovník odpracoval 206h, za něj se tedy započítá 0,11 vytvořeného pracovního místa).

Za pracovníky ve výzkumu a vývoji se považují výzkumní pracovníci (vědci a vedoucí pracovníci VaV útvarů – zabývají se koncepcí nebo tvorbou nových znalostí, výrobků, procesů, metod a systémů, nebo takové projekty řídí – především zaměstnanci zařazení do hlavní třídy 2 a podskupiny 1237 platné klasifikace zaměstnání-rozšířené ČSÚ (dále jen KZAM-R), techničtí a ekvivalentní pracovníci (technici – uskutečňují vědecké a technické úkoly, aplikují koncepty a provozní metody – převážně zařazeni do třídy 31 a třídy 32 KZAM-R) – oproti statistikám ČSÚ se nezapočítávají další pomocní (ostatní) pracovníci (řemeslníci, sekretářky a úředníci, kteří se podílí na výzkumných a vývojových činnostech nebo jsou začleněni do takových prací, zahrnuti nejsou ani manažeři a administrativní pracovníci, jejichž činnosti jsou přímou službou výzkumu a vývoji).

## **4 Žádost o platbu**

#### **Požadované přílohy k žádosti o platbu:**

- kopie smlouvy o bankovním účtu (pokud má projekt více etap a nedojde ke změně čícla účtu, je smlouva povinná pouze u první etapy);
- kopie účetních dokladů a dokladů o úhradě (viz Pravidla pro dokládání),
- kopie kupních smluv,kopie smluv o dílo;
- kopie objednávek;
- pracovní smlouvy;
- kopie Přehledu o vyměřovacích základech a pojistném;
- předepsané tabulky pro mzdové náklady (nutné doložit v elektronické podobě);
- kopie cestovních výkazů včetně zpráv o průběhu služební cesty;
- kopie smluv s externími poradci nebo jiný smluvní vztah s externím poradcem (pokud již nebyla předána dříve), pokud byla smlouva sjednána;
- ostatní doklady a smlouvy, pokud se týkají doložení způsobilosti výdajů v programu Spolupráce – Technologické platformy a doklady výstupů z činnosti TP;
- fotodokumentace (zejména pro prokázání splnění publicity)
- doklad, že veškerý majetek, k němuž se vztahují způsobilé výdaje zahrnuté do investičních položek, je veden v evidenci majetku a řádně odepisován;
- u výběrového řízení všechny nutné dokumenty podle Pravidel pro výběr dodavatele (zadávací dokumentace, vítězná nabídka atd.)
- originál Plné moci s úředně ověřeným podpisem za stranu zmocnitele (případně podpisy, jednáli více osob současně) v případě, kdy ŽoPl nepodepisuje statutární zástupce v souladu s OR (plné moci k založení Master účtu a podání žádosti o dotaci ve znění formuláře CI se nevztahují na podání ŽoPl)

Podpis zmocn*ě*nce, ov*ěř*ený, nebo neov*ěř*ený nemusí být v plné moci obsažen. Akceptace plné moci zmocn*ě*ncem je potvrzena jejím p*ř*edložením.

Žadatel je povinen v případě vyžádání správcem programu předložit písemné výstupy z činnosti TP (studie, propagační materiály a jiné).

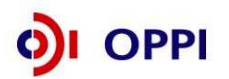

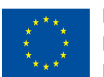

## **5 Přílohy**

## **5.1 Společné přílohy všech dotačních programů**

Aktuální verze všech **společných příloh dotačních programů podpory**

- Obecná pravidla způsobilosti výdajů pro OPPI 2007—2013
- Pravidla pro výběr dodavatelů
- **Pravidla etapizace**
- **•** Pravidla pro publicitu
- **-** Definice malého a středního podniku

naleznete na stránce http://www.mpo.cz/dokument79807.html

## **5.2 Seznam kontaktních míst**

Regionální kanceláře agentury Czechinvest (RK CI) sídlí ve všech krajských městech České republiky. V případě zájmu se mohou zájemci na RK CI obracet buď písemně, nebo telefonicky, popřípadě si mohou domluvit osobní konzultaci.

Adresy a kontakty na regionální kanceláře agentury Czechinvest**,** naleznete na stránce http://www.czechinvest.org/regionalni-kancelare

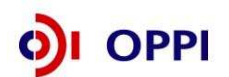

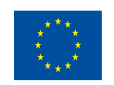

## **Příloha č. 1 – Upřesnění Výzvy v rámci OPPI, program Spolupráce – Technologické platformy– Výzva I**

**Tato příloha obsahuje doplňující informace k Výzvě č. 1 pro předkládání projektů v rámci Operačního programu Podnikání a inovace, program Spolupráce – Technologické platformy, kterou naleznete na internetových stránkách Ministerstva průmyslu a obchodu ČR (www.mpo.cz) a agentury CzechInvest (www.czechinvest.org) pod dotačním programem Spolupráce – Technologické platformy.** 

#### **1. Výzva k programu SPOLUPRÁCE – Technologické platformy**

Výzvou jsou definovány konkrétní podmínky programu. Výzva č. 1 programu je určena pro podporu vzniku a rozvoje kooperačních odvětvových seskupení – technologických platforem a bude probíhat dle níže uvedených termínů. Příjemcem podpory může být občanské sdružení a zájmové sdružení právnických osob.

#### **D***ů***ležité termíny**

Příjem registračních žádostí: **15. 7. 2008 – 1. 10. 2008**  Příjem plných žádostí: **14.11. 2008 – 31.12.2008** Projekt můžete realizovat **do 31.12.2012 (maximální doba realizace je 3 roky)**

Doporučujeme žadatelům, aby harmonogramy svých projektů plánovali s dostatečnou časovou rezervou a neplánovali konec časově náročnějších projektů až na nejzazší povolený termín pro ukončení realizace projektů v rámci výzvy programu**!**

**Podpora v rámci programu Spolupráce – Technologické platformy bude poskytována pouze dle pravidla de minimis. Podpora de minimis je** podporou malého rozsahu, která nepodléhá oznamovací povinnosti vůči Evropské komisi. Jedná se o podporu poskytnutou ve výši maximálně 200 000 EUR během tříletého období jednomu příjemci. Do celkového limitu podpor de minimis se nezapočítávají jiné druhy podpor.

#### **2. Přijatelnost žadatele**

Žadatel – příjemcem podpory může být občanské sdružení či zájmové sdružení právnických osob. Přesná kritéria pro příjemce podpory jsou uvedena v čl. 3 Výzvy programu Spolupráce – Technologické platformy.

**Historie –** příjemce podpory nemusí mít historii

**CZ-NACE –** Výstup projektu se nemůže projevit v následujících odvětvích uvedených ve výzvě:

- výroba, zpracování a uvádění na trh výrobků uvedených v příloze č. 1 Výzvy programu Spolupráce .- Technologické platformy,
- zemědělství, rybolov, akvakultura (CZ-NACEA 01, A 02, A03),
- uhelný průmysl (CZ-NACE B 05, C 19.1),
- ocelářský průmysl (odvětví vymezená v Příloze č. 2 Výzvy),
- průmysl syntetických vláken (odvětví vymezená v Příloze č. 3 Výzvy),
- stavba lodí (CZ-NACE C30.11).

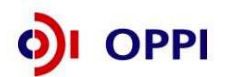

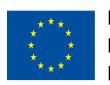

Každému typu ekonomické aktivity je přiřazeno jedno konkrétní číslo kódu NACE (od 1.1.2008 nahrazuje OKEČ - Odvětvové klasifikace ekonomických činností). Číselník NACE s přesnými definicemi jednotlivých činností se nachází na stránkách Českého statistického úřadu $^2$ :

www.czso.cz (Klasifikace a číselníky – Klasifikace –Klasifikace ekonomických činností (CZ-NACE))

**Sídlo žadatele a místo realizace -** Lze podpořit pouze ty projekty, které jsou realizovány na území České republiky. Sídlo žadatele tedy může být v hlavním městě, ale většina členů Technologické platformy musí mít sídlo mimo region hl. m. Prahy.

#### **3. Podporované aktivity**

V programu Spolupráce – Technologické platformy budou podporovány následující typy aktivit, viz. kapitola 2.1 Výzvy:

- Podpora vzniku a rozvoje národních technologických platforem ve formě osobních a provozních nákladů:
	- o Aktivity platforem vedoucí k propojení veřejného a soukromého sektoru v oblasti výzkumu a vývoje v technologických oblastech významných pro podnikatelskou sféru
	- o Vytvoření strategických dokumentů a jejich implementace
	- o Zapojování českých výzkumných institucí a podniků do evropských technologických platforem
	- o Iniciace výzkumných a vývojových projektů v komerční a veřejné sféře

#### **Pln***ě***ní závazných ukazatel***ů* **projektu**

Na splnění závazného ukazatele je vázáno ukončení projektu a tedy i poskytnutí dotace za poslední etapu. Žadatel může podat poslední žádost o platbu až v okamžiku, kdy splní závazné ukazatele projektu. Před tímto datem nelze projekt považovat za ukončený! Závazný ukazatel "Strategická výzkumná agenda přitom musí být splněn do jednoho roku od data zahájení projektu.

#### **4. Způsobilé výdaje**

Způsobilými výdaji se rozumí výdaje spojené s realizací projektu, ze kterých je vypočítávána výše podpory dle pravidla de minimis dle povoleného procenta podpory, které v případě programu Spolupráce – Technologické platformy tvoří **75% celkových způsobilých výdajů**. Jejich podrobné vymezení najdete v Příloze č. 4 Výzvy programu Spolupráce – Technologické platformy V rámci přílohy č. 7 těchto Pokynů poté najdete popis obecných pravidel způsobilosti výdajů pro OPPI 2007 – 2013.

Další informace o veřejné podpoře a podpoře de minimis (včetně výpočtu za uplynulé tříleté období) najdete na webových stránkách CzechInvestu.

#### **5. Forma a výše podpory**

Podpora se příjemci poskytuje na základě Rozhodnutí o poskytnutí dotace, které vydává Ministerstvo průmyslu a obchodu a jehož součástí jsou závazné Podmínky pro realizaci projektu. Podpora je poskytována formou dotace dle pravidla de minimis. Dotace je příjemci vyplácena zpětně po ukončení projektu nebo etapy (je-li projekt členěn na etapy) za předpokladu splnění podmínek Rozhodnutí o poskytnutí dotace

<sup>2</sup>Na internetové adrese *Č*eského statistického ú*ř*adu si m*ů*žete v Registru ekonomických subjekt*ů* (http://dw.czso.cz/rswj/dotaz.jsp) po zadání I*Č* firmy Vaše NACE také nezávazn*ě* ov*ěř*it. Vybrané NACE jsou v programech uvád*ě*ny zpravidla jako dvoumístná *č*ísla (mén*ě č*asto jako *č*ísla t*ř*í- *č*i *č*ty*ř*místná). V oficiálním *č*íselníku *Č*eského statistického ú*ř*adu najdete NACE specifikované až na šest míst. Pro posouzení toho, zda jste p*ř*ijatelným žadatelem, berte vždy v úvahu pouze takový po*č*et *č*íslic, který uvádí Výzva (P*ř*íklad: Program Inovace uvádí jako podporovanou *č*innost NACE 20 - Výroba chemických látek a chemických p*ř*ípravk*ů*. Uvažovaná firma má NACE 2013 - Výroba jiných základních anorganických chemických látek a bude realizovat projekt v této *č*innosti. Je tedy p*ř*ijatelným žadatelem do programu Inovace.).

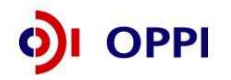

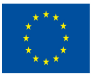

#### **6. Účast v dalších programech podpory**

Na způsobilé výdaje projektu podpořeného z tohoto programu nelze poskytnout jinou veřejnou podporu, tj. veřejnou podporu dle článku 87 (1) Smlouvy o založení ES, ani podporu v režimu de minimis dle Nařízení Komise (ES) č. 1998/2006.

Další informace o veřejné podpoře a podpoře de minimis (včetně výpočtu za uplynulé tříleté období) najdete na webových stránkách CzechInvestu ) www.czechinvest.org/verejna-podpora

#### **7. Doporučené přílohy k registrační žádosti**

Před odesláním registrační žádosti doporučujeme vložit naskenovaný originál stanov Sdružení a ostatních dokumentů dokládajících ustanovení Sdružení mezi přílohy registrační žádosti.

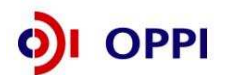

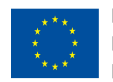

# **SEZNAM POUŽITÝCH ZKRATEK**

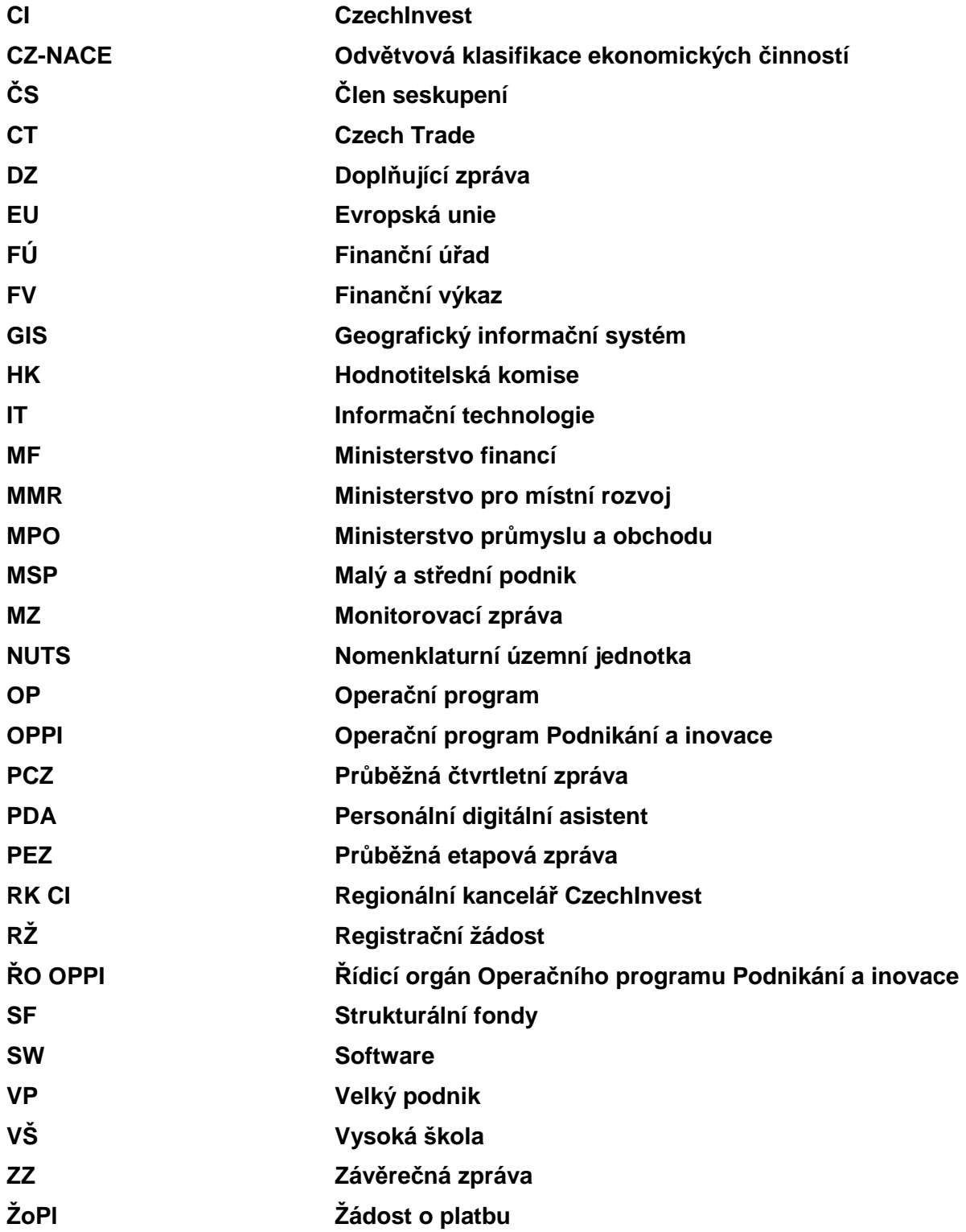

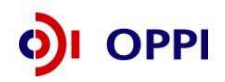

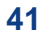

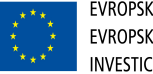